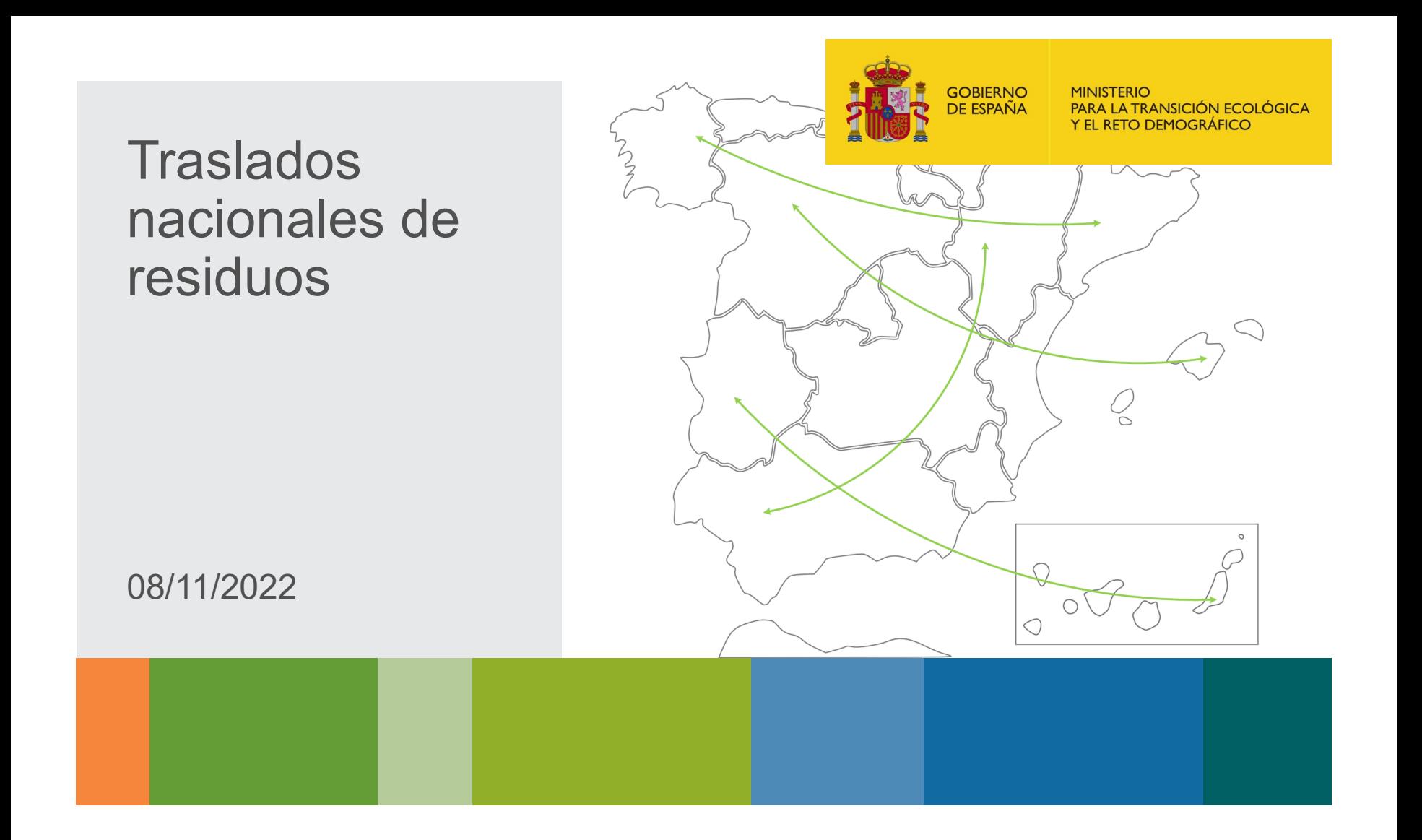

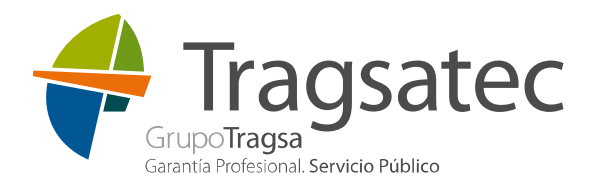

**OBJETIVE SSOSTENIBLE** 

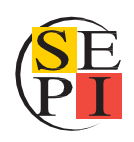

**Traslados** nacionales de residuos **2008 - 2008 - 2008 - 2008 - 2008 - 2008 - 2008 - 2008 - 2008 - 2008** 

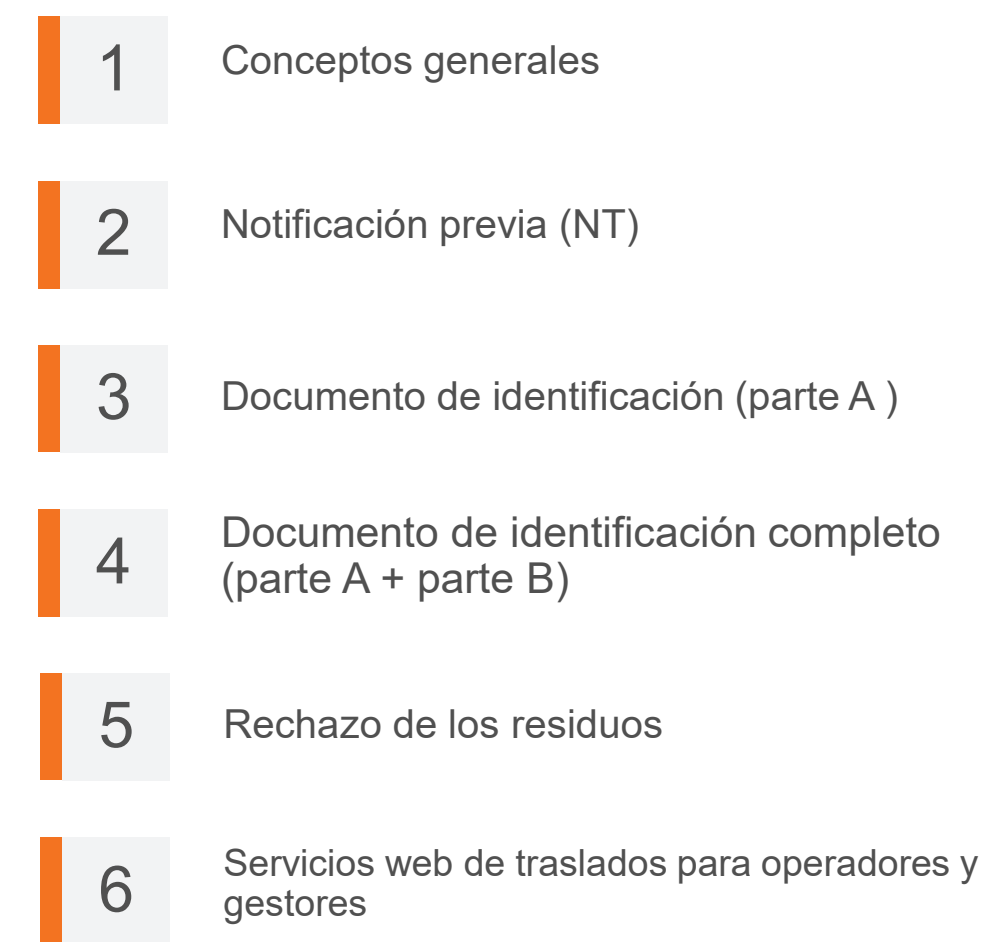

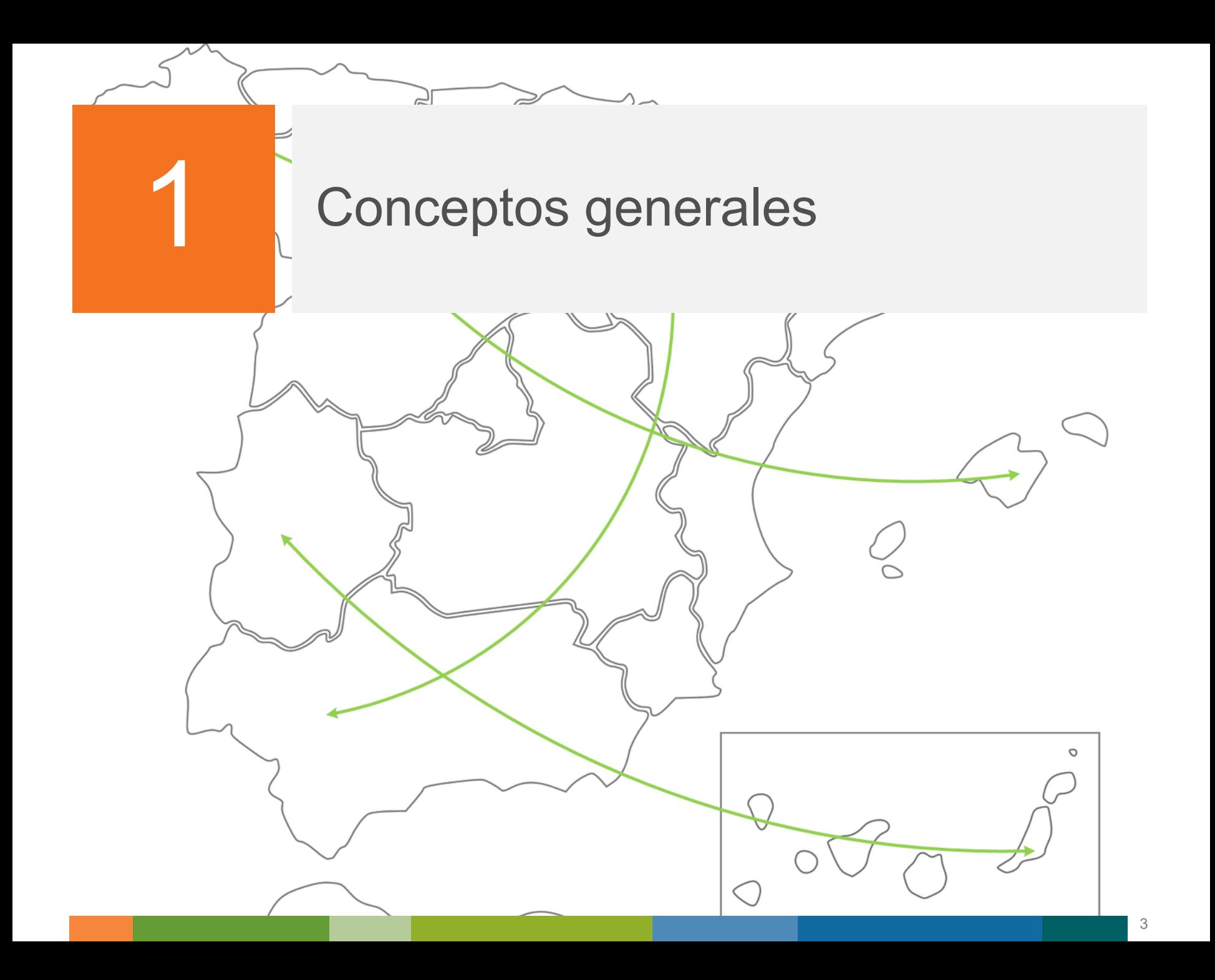

#### **Objetivo**

El objetivo de esta presentación es mostrar el circuito de información de los traslados de residuos de acuerdo al Real Decreto 553/2020 por el que se regula el traslado de residuos en el interior del territorio del Estado a los operadores de traslado y gestores de tratamiento.

#### Se describe aquí:

- qué posibilidades existen para presentar documentos de traslado.
- cómo es el flujo de información entre todos los implicados: operadores de traslado, gestores finales, comunidades autónomas y sistema de información de residuos (e-SIR).
- las posibles opciones a implementar.

**El Real Decreto 553/2020 establece para determinados tipos de residuos un procedimiento para el control específico que consiste en:**

- Notificación previa (NT): notificación presentada al menos diez días antes del traslado.
- Documento de identificación: en este caso hay que diferenciar entre distintas fases del mismo documento:
	- DI (cumplimentando la parte A): documento que acompaña al movimiento y es presentado antes de iniciar el traslado.
	- DI completo (cumplimentando la parte A y la parte B): se le añade la información de la recepción del residuo en destino.

#### **Sistema de información de residuos e-SIR**

- Recibe y en su caso genera la documentación de traslados (NT y DI).
- Da soporte a traslados entre distintas comunidades autónomas.
- Contiene un repositorio central donde se guardan las NT y DI.
- Valida la información de la NT frente el registro de producción y gestión de residuos y el DI frente a la NT que está en el repositorio de traslados.
- Actúa como distribuidor enviando la información a los involucrados en el procedimiento de traslados según corresponda.
- Se integra con otros sistemas de información distribuidos para recibir y  $\mathbb{R}^n$ enviar los documentos de traslado.
- Disponible en la red SARA para su uso por parte de las administraciones п públicas.
- Disponible también en internet para su uso por parte de los operadores de traslado o sus representantes.
- Dispone de herramientas para la gestión de la información e informes.

#### **Presentación de la información**

Cada comunidad autónoma deberá decidir si:

- Dispone de un sistema de información propio a través del cual los operadores de traslado y gestores de la instalación enviarán sus documentos (NT y DI) .
- O utilizará el sistema común, e-SIR, para recibir los documentos de traslado (NT y DI).
- Cuando un operador de traslado vaya a presentar una NT o un DI parte A, deberá consultar a la CA de origen si debe presentar el documento en el sistema de la comunidad o si lo tiene que presentar a través de e-SIR.
- Cuando un el gestor de la instalación destino vaya a presentar un DI parte B, deberá consultar a la CA de destino si debe presentar el documento en el sistema de la comunidad o si lo tiene que presenta a través de e-SIR.

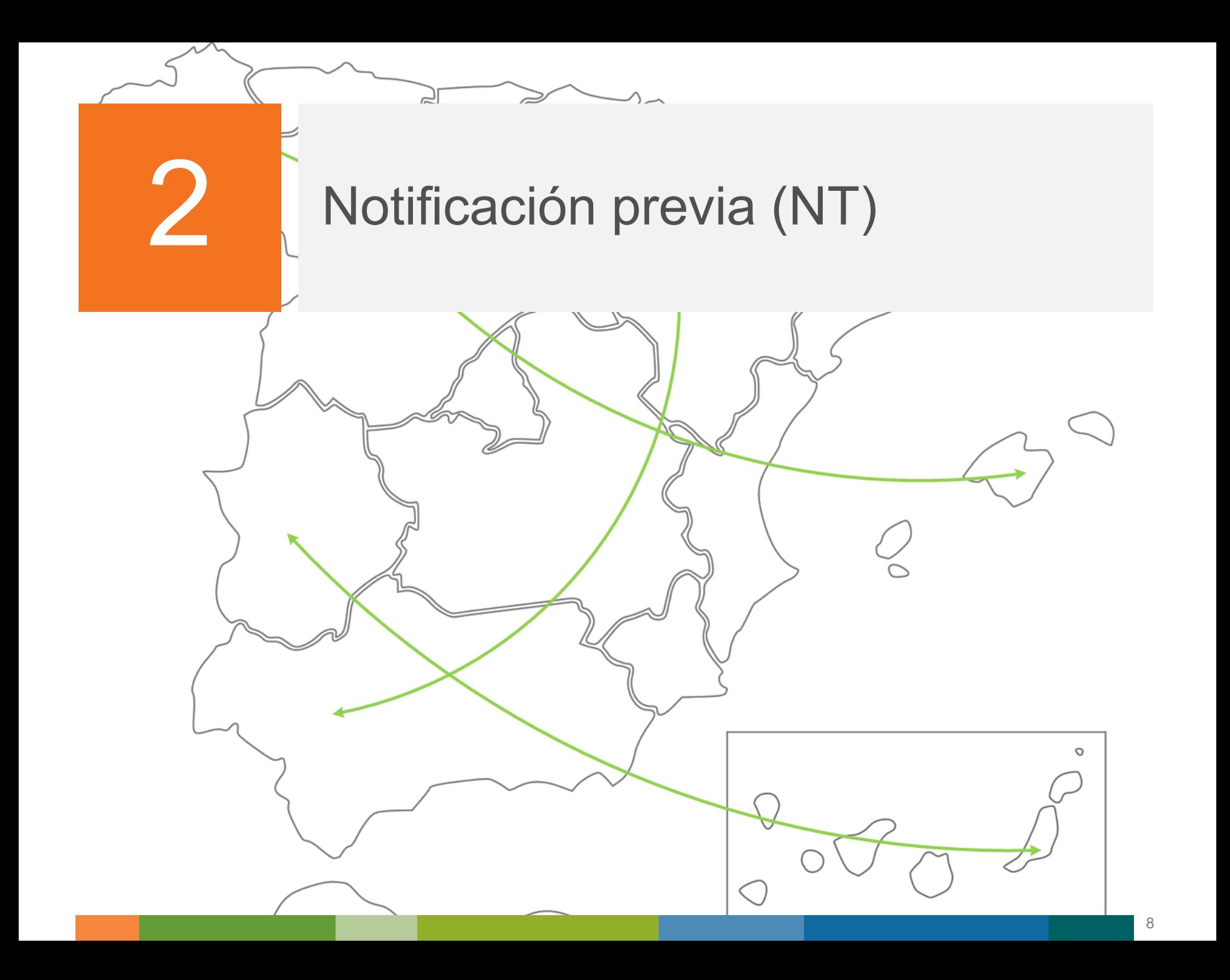

#### **¿Quién presenta la notificación previa?**

- La notificación previa la presenta el operador de traslado.
- De acuerdo a la definición del artículo 2 del capítulo I del Real Decreto 553/2020:
	- Operador del traslado: la persona física o jurídica que pretende realizar un traslado o hacer que se lleve a cabo para su tratamiento, y en quien recae la obligación de notificar el traslado.

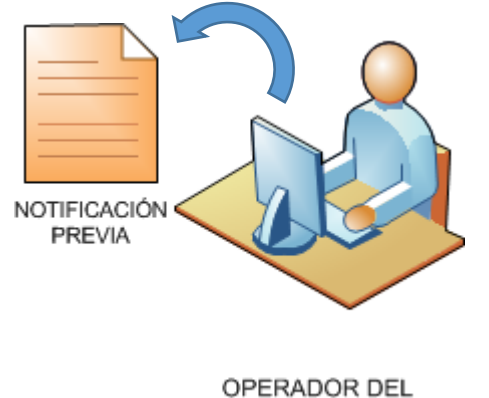

- TRASLADO
- *En el mismo artículo del RD se enumeran las distintas personas físicas o jurídicas que actúan como operador del traslado*

<https://www.boe.es/boe/dias/2020/06/19/pdfs/BOE-A-2020-6422.pdf>

#### **¿Dónde se presenta la notificación previa?**

Según el RD de traslados la notificación previa se presenta **vía sede electrónica:**

A través de la sede electrónica de la ш comunidad autónoma origen del traslado:

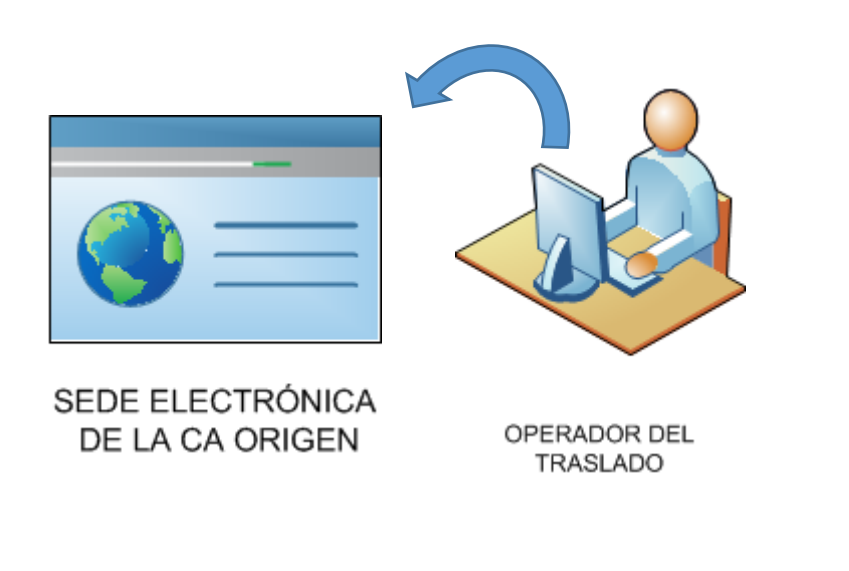

A través de la sede electrónica del Ministerio:

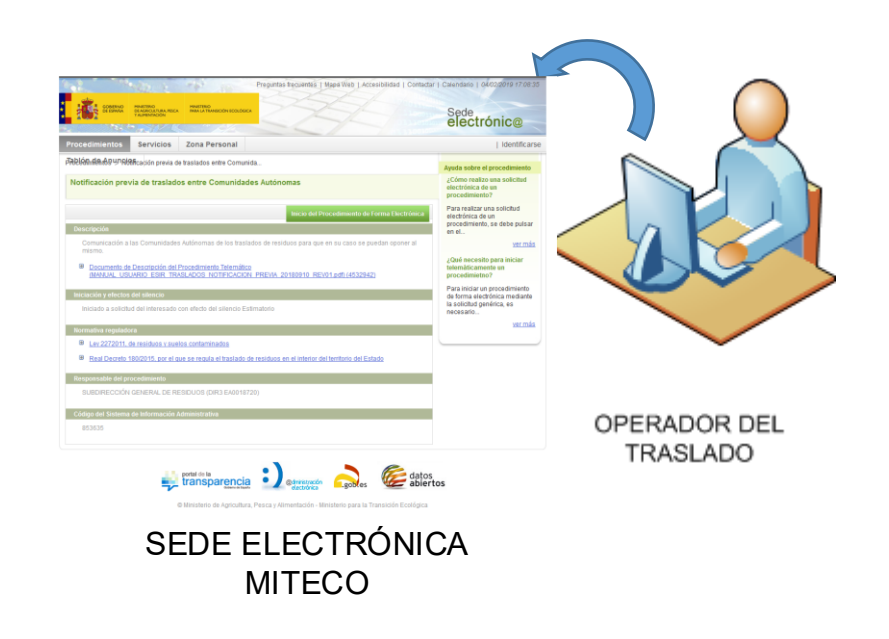

#### Notificación previa (NT)

#### **Presentación de la NT en la sede electrónica de la comunidad autónoma de origen**

- Los operadores presentan la NT en la sede electrónica donde les indique la comunidad autónoma de origen.
- Una vez se ha presentado la NT, la comunidad autónoma de origen envía la NT a e-SIR para que se distribuya a la CA destino.
- El operador de traslado recibe un acuse de presentación de la NT una vez H que haya sido enviada a la CA de destino.
- En caso de que exista oposición al traslado queda reflejada en e-SIR y la CA de origen lo comunicará al operador de traslado.

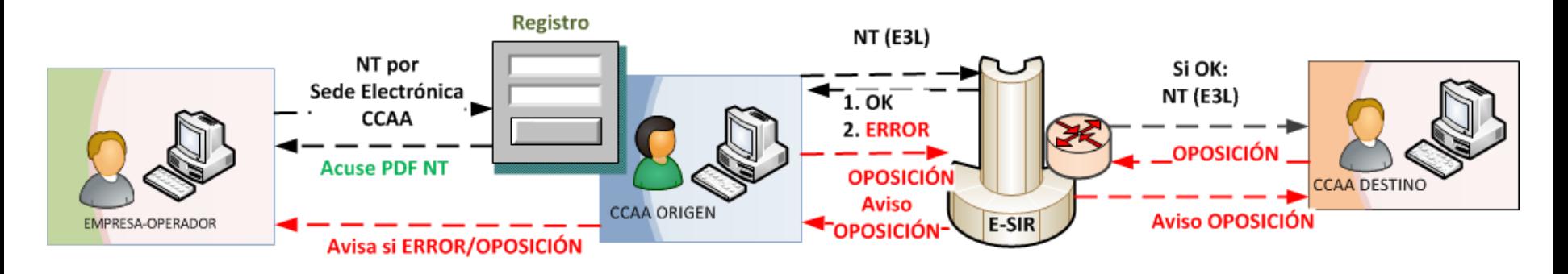

#### **Presentación de la NT en la sede electrónica de la comunidad autónoma de origen**

Flujo de intercambio de información: validar la NT en e-SIR para que no se firme y registre una NT que pueda no pasar las validaciones de negocio en e-SIR.

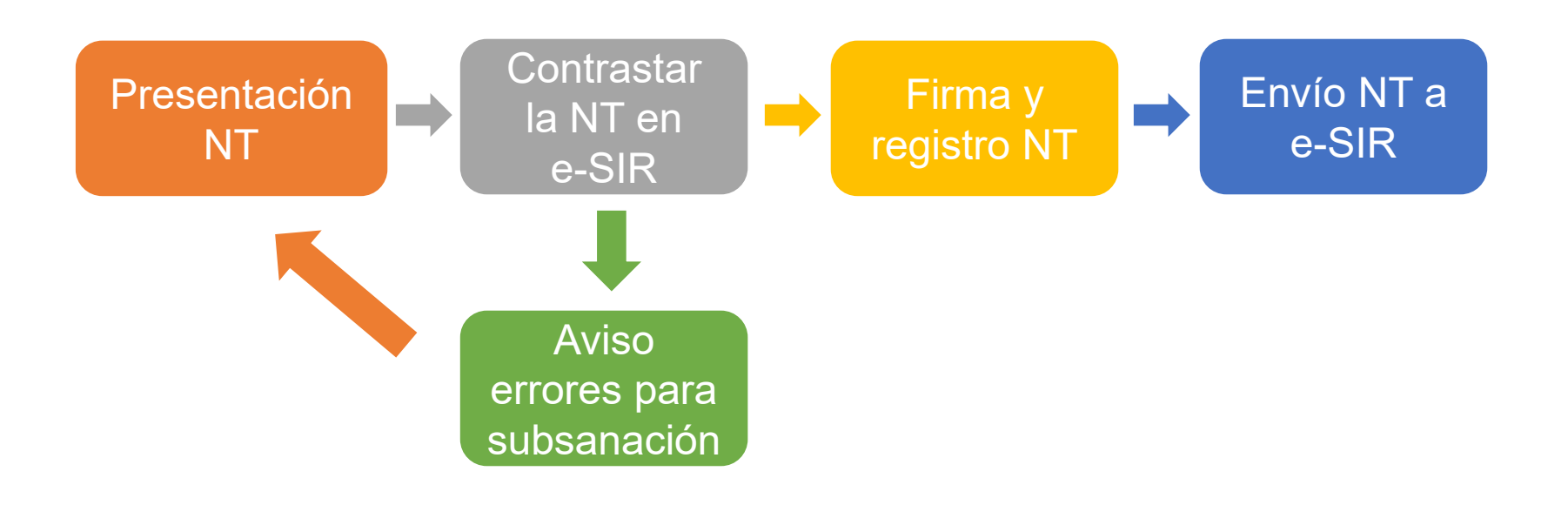

- El operador del traslado genera la NT en la sede electrónica del Ministerio.
- Automáticamente e-SIR envía la NT a las CCAA origen y destino.
- En caso de que exista una oposición al traslado, e-SIR avisa tanto a la otra CA como al operador del traslado.

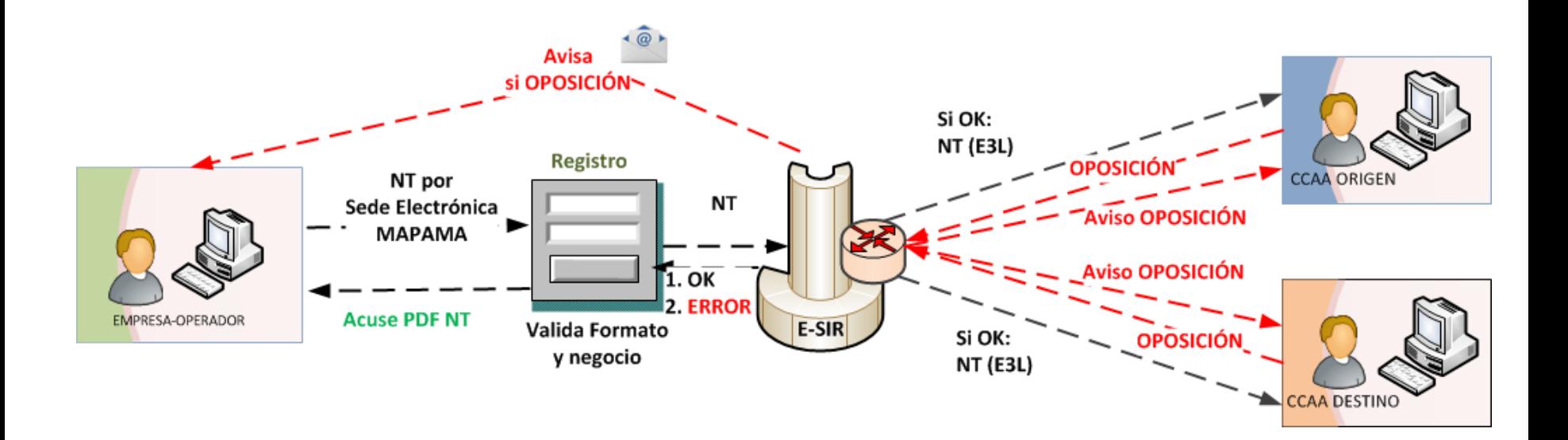

La NT está incluida como un procedimiento en la sede electrónica del Ministerio:

<https://sede.miteco.gob.es/portal/site/seMITECO>

Procedimiento: *Notificación previa de traslados en el interior del territorio del Estado*

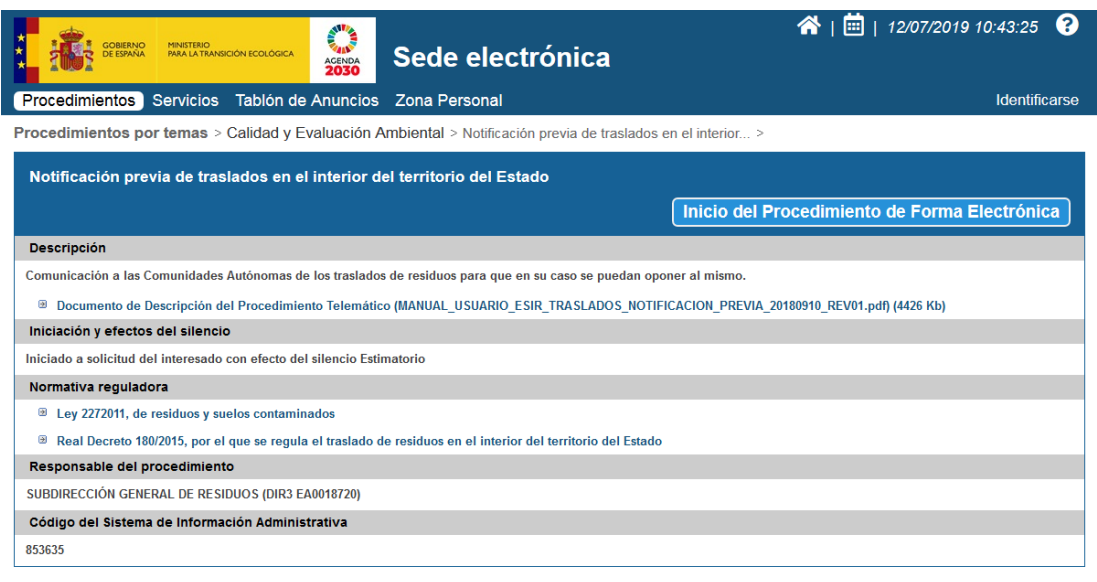

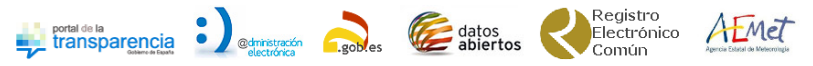

Existen manuales para ayudar al usuario a completar los datos de la notificación previa:

https://sede.miteco.gob.es/portal/site/seMITECO/ficha-

[procedimiento?procedure\\_suborg\\_responsable=11&procedure\\_etiqueta\\_pdu=null&proc](https://sede.miteco.gob.es/portal/site/seMITECO/ficha-procedimiento?procedure_suborg_responsable=11&procedure_etiqueta_pdu=null&procedure_id=736) edure\_id=736

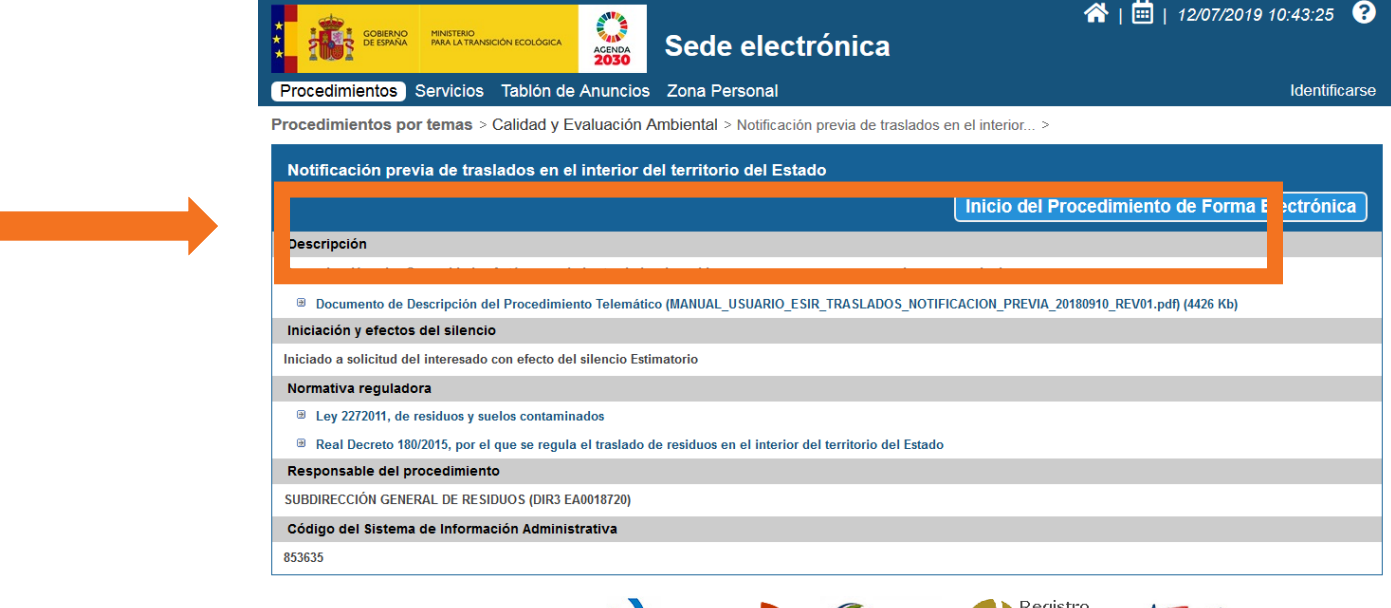

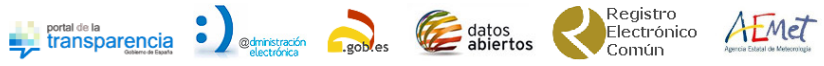

Para la solicitud del procedimiento hay que autenticarse usando el certificado digital, DNIe o cualquiera de los métodos de identificación de los que provee la sede electrónica:

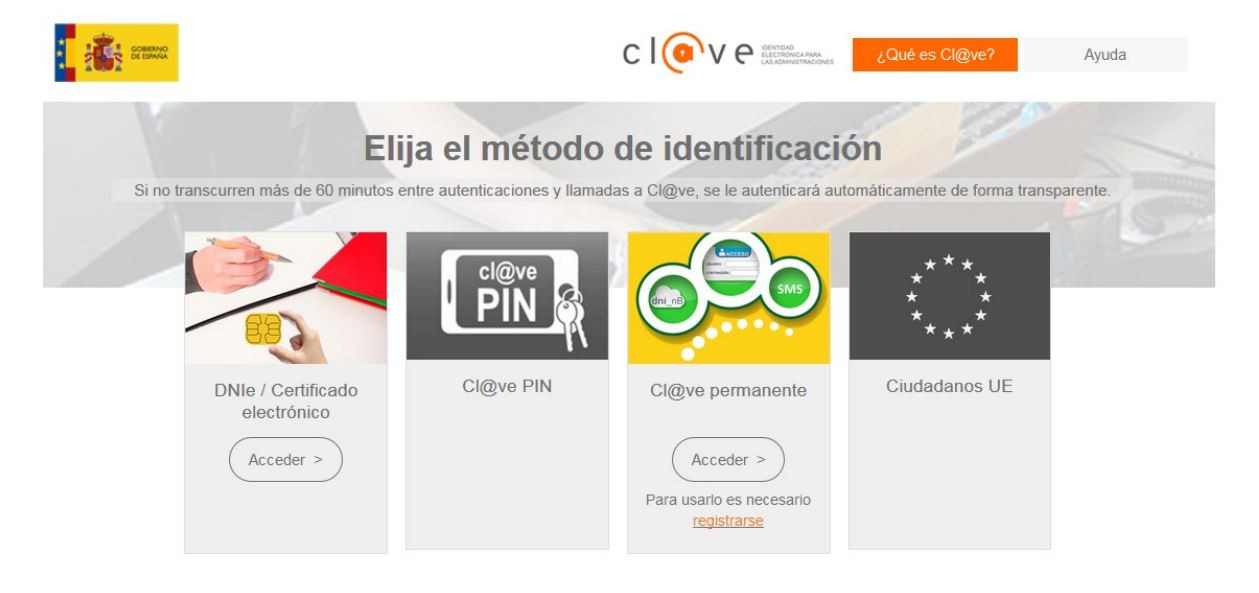

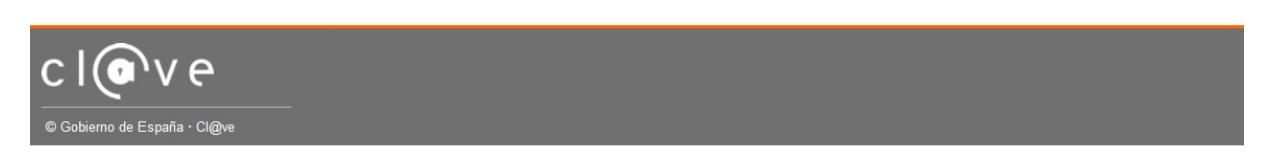

Una vez se ha accedido a la solicitud del procedimiento, bastará con completar los datos del solicitante en la primera página y después el formulario con la información de la NT (operador del traslado, origen, destino, residuo y tratamientos posteriores).

Notificación previa de traslados en el interior del territorio del Estado

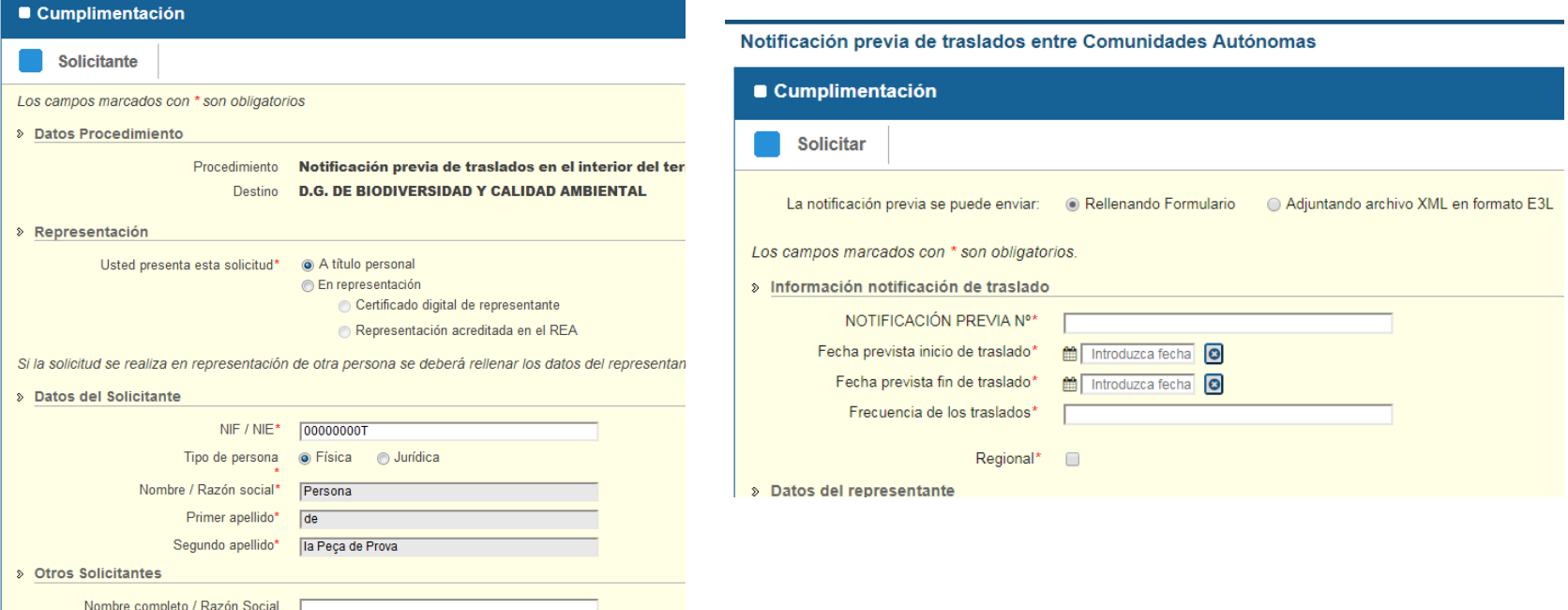

Tras completar los datos de la NT, se puede adjuntar documentación adicional a la solicitud (como las autorizaciones que se establecen en el art. 2 a) 4º y 5º del Real Decreto 553/2020) y finalmente firmarla. El sistema guarda la solicitud presentada en el registro y el usuario podrá consultar en la zona personal de la sede electrónica del Ministerio tanto el justificante del registro como el detalle de la notificación previa presentada:

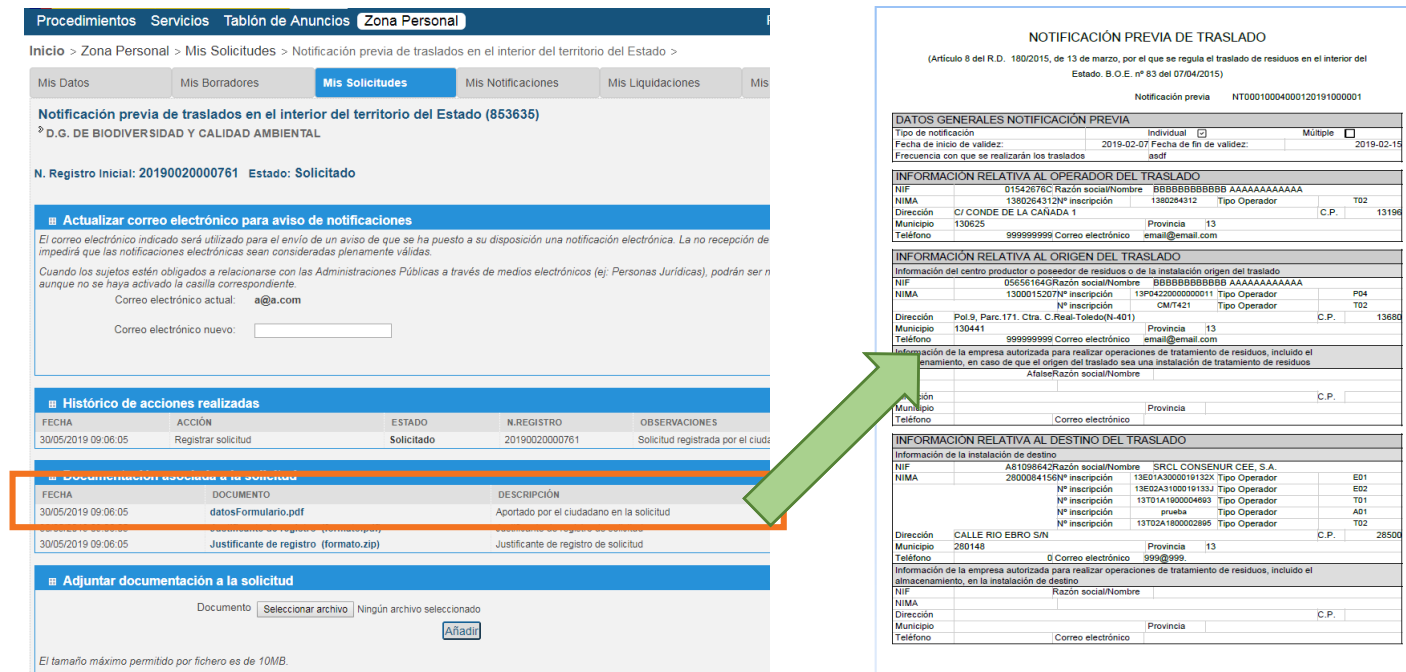

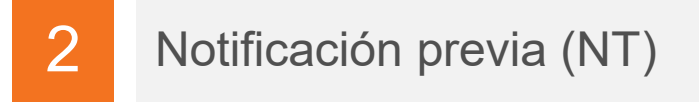

#### **Flujo de información de la NT**

Los pasos que sigue e-SIR cuando recibe una NT son los siguientes:

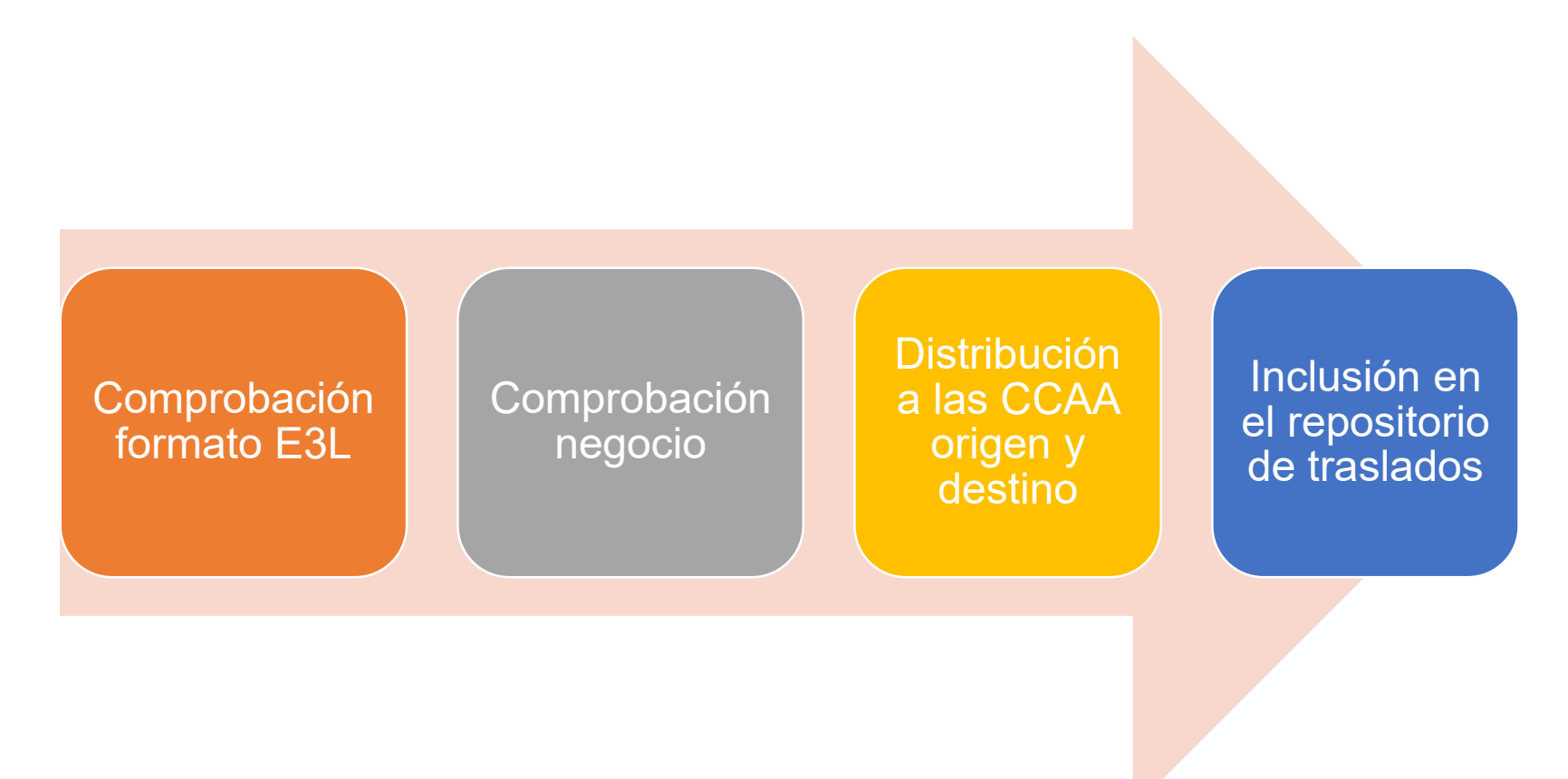

#### **Oposición al traslado**

- De acuerdo al artículo 9 del RD 553/2020, de 2 de junio, las CCAA de origen o destino pueden oponerse al traslado en el plazo definido en dicho artículo a partir de la fecha de presentación de la NT.
- Si la NT se ha presentado en el sistema de la CA de origen, será la propia CA de origen la que avise al operador de traslado de la oposición.
- Si la NT se ha presentado en la sede electrónica del Ministerio, el operador de traslado es avisado a través de la zona personal de la sede electrónica del Ministerio del cambio de estado de la NT. Si se ha realizado una oposición al traslado, el estado de la NT pasa a ser "Desestimado".
- Si se realiza una oposición al traslado de una NT, ya no se puede enviar un DI asociado a dicha NT.

#### **Suspensión de NT**

- De acuerdo al artículo 31.7 de la Ley 7/2022, de 8 de abril de residuos y suelos contaminados, las CCAA pueden suspender la vigencia de una NT en cualquier momento según los supuestos que se indican en dicho artículo.
- Si la NT se ha presentado en el sistema de la CA de origen, será la propia CA de origen la que avise al operador de traslado de la suspensión de dicha NT.

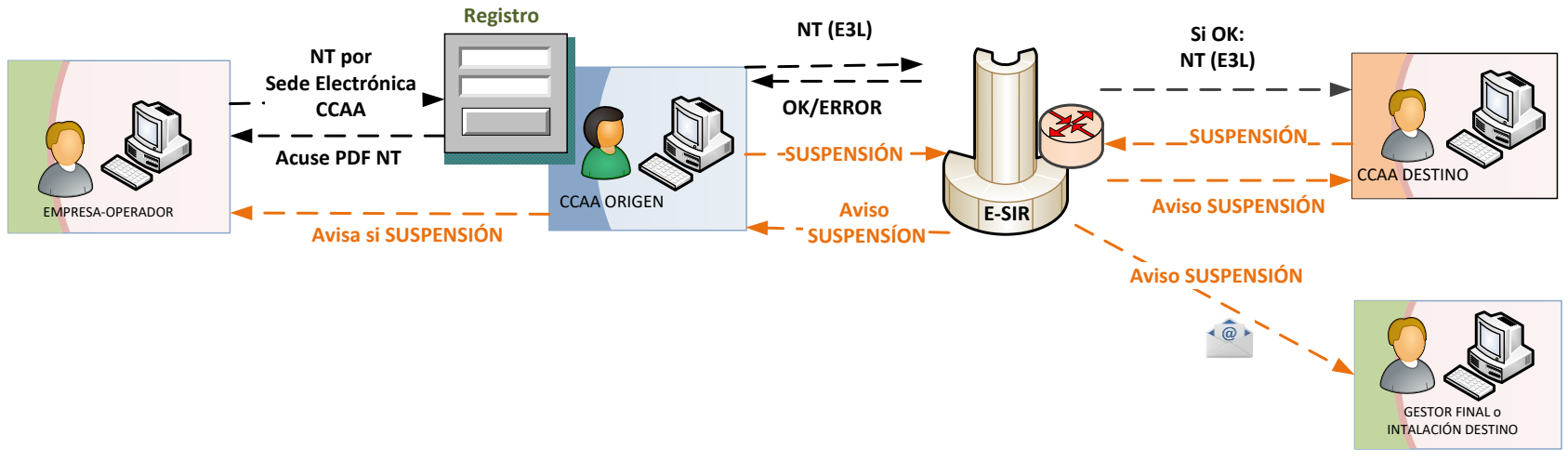

#### **Suspensión de NT**

Si la NT se ha presentado en la sede electrónica del Ministerio, el operador de traslado es avisado a través de la zona personal de la sede electrónica del Ministerio del cambio de estado de la NT. Si se ha realizado una suspensión de NT, el estado de la NT pasa a ser "Desestimado".

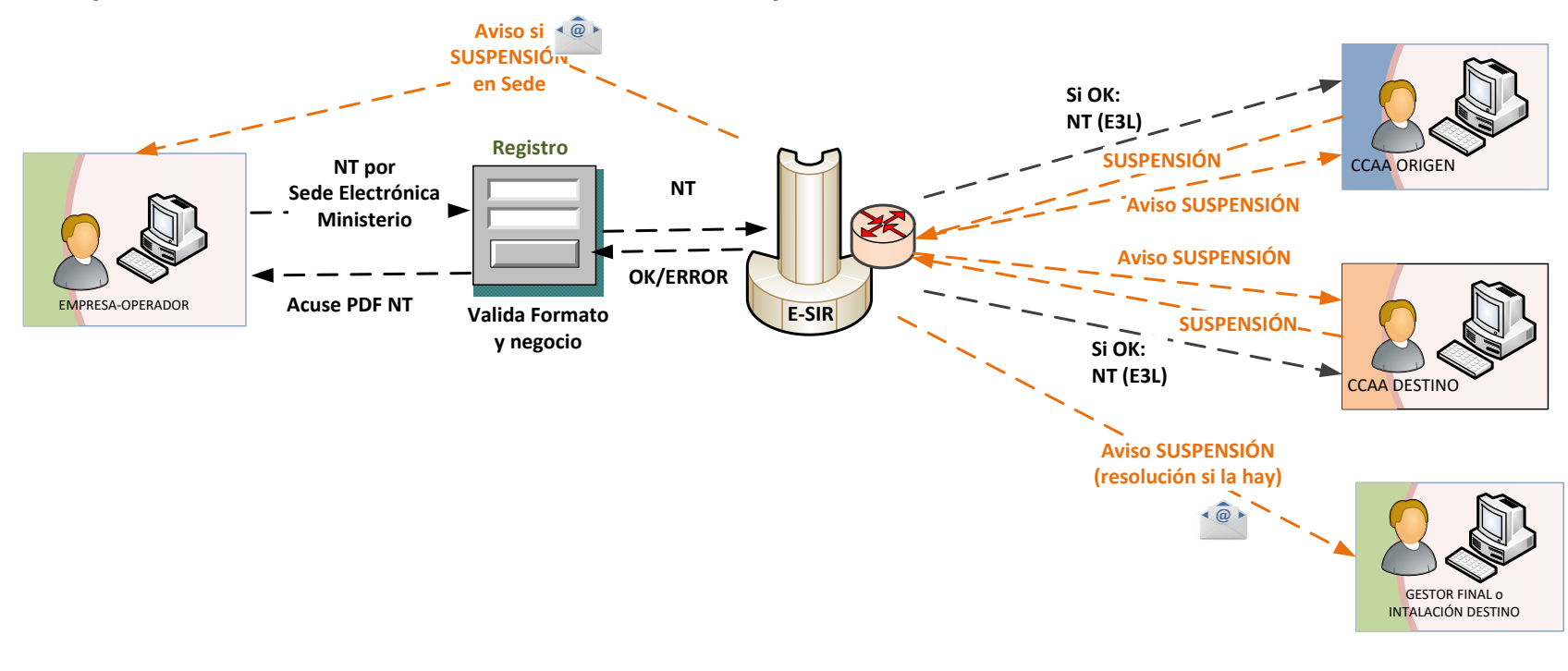

#### **Suspensión de NT**

- e-SIR avisa de la suspensión de la NT a las CCAA implicadas según corresponda y al destinatario o destino por correo electrónico.
- Si se realiza una suspensión de una NT, ya no se puede enviar un DI parte A asociado. El DI parte B solo podrá enviarse si la fecha de inicio del traslado del DI parte A es anterior a la suspensión y por tanto el traslado podría haberse realizado. El DI parte C podrá enviarse en cualquier caso.

പ്പ

3

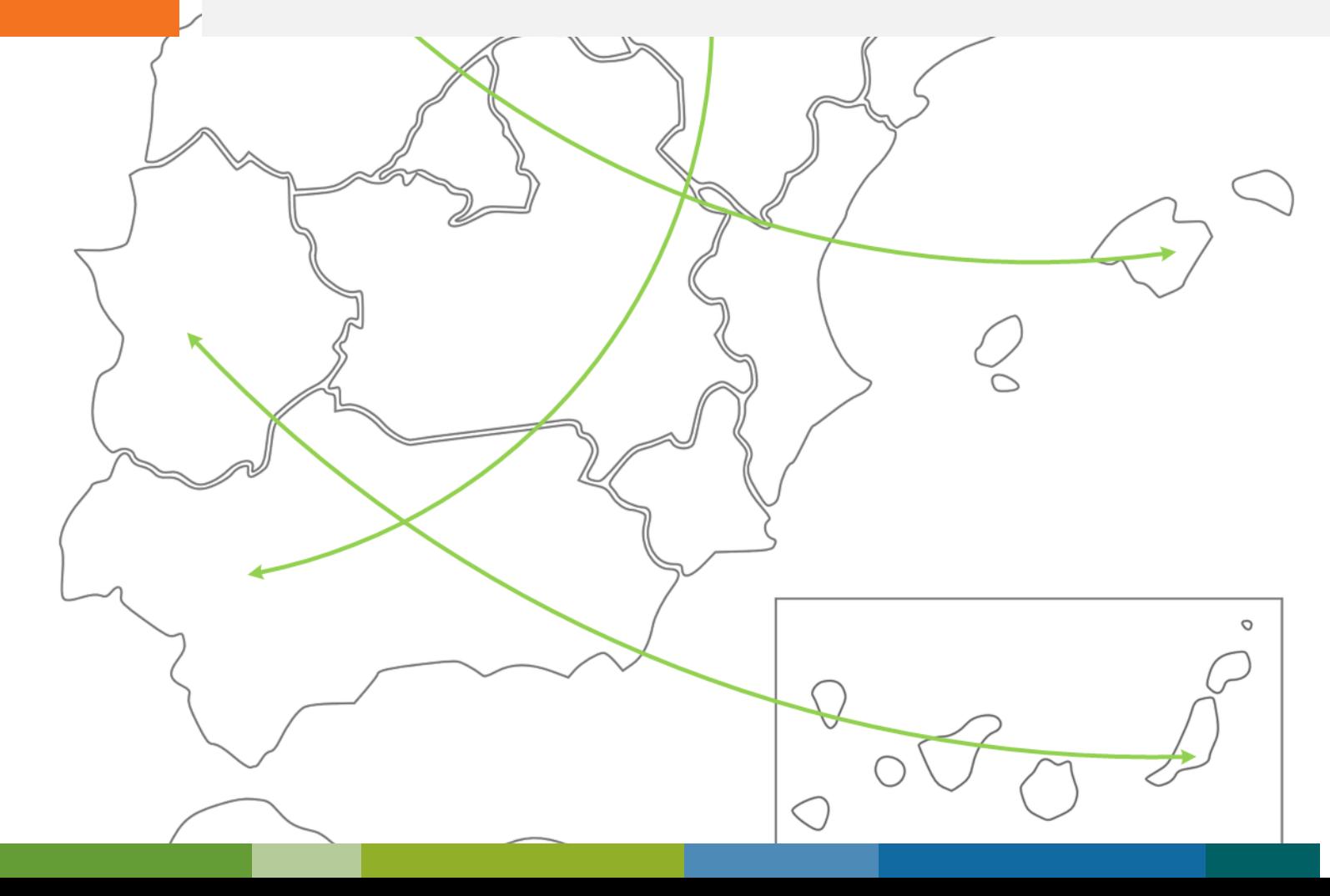

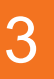

#### **¿Quién presenta el DI?**

- La parte A del documento de identificación lo presenta el operador de traslado antes de iniciar el traslado conforme a la NT que haya comunicado previamente.
- El DI parte A contiene además de la información de la NT relacionada, la fecha de inicio del traslado, cantidad del residuo a trasladar, información del sistema de responsabilidad ampliada del productor y del transportista.

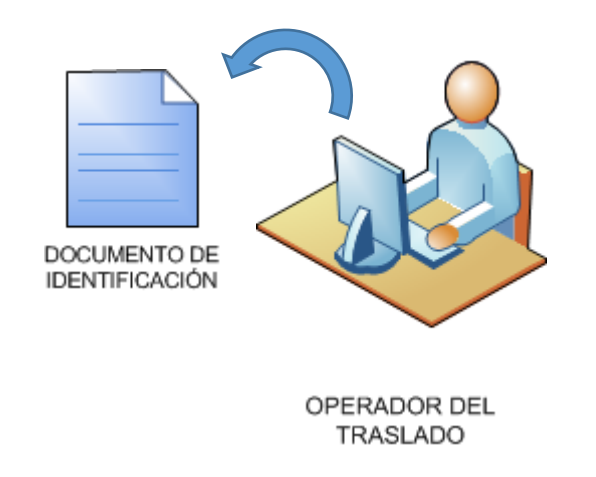

#### **¿Dónde se presenta el DI (parte A) dependiendo de lo que decide la CA de origen?**

#### A través de la CA origen:

Las CCAA pueden tener sistemas de información a través de los cuales recibir los documentos de traslado. En tal caso, será la propia Comunidad Autónoma la que diga cómo se le debe hacer llegar este tipo de documento.

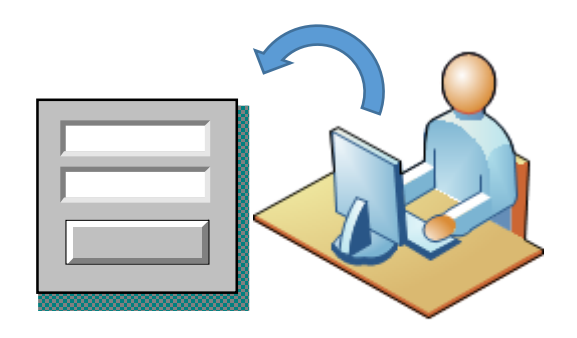

OPERADOR DEL TRASLADO

A través de e-SIR:

Vía servicio web: integrándose con el servicio web público en internet.

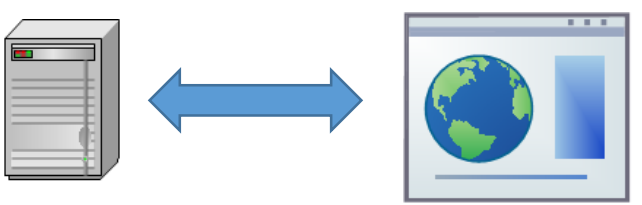

Sistema de información del operador de traslado

SERVICIO WEB eSIR

Vía web externa: accediendo a la  $\geq$ web externa para completar el documento.

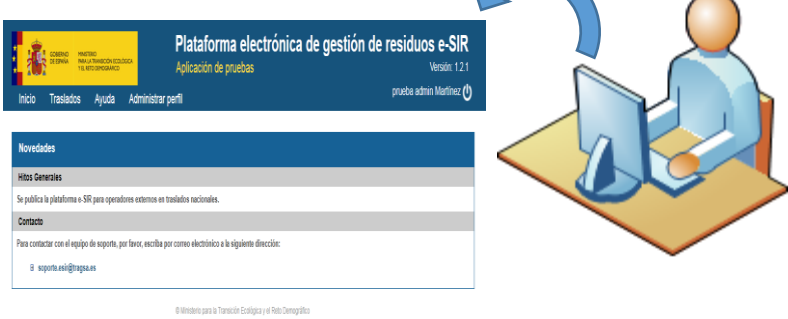

OPERADOR DEL TRASLADO

#### **Presentación del DI (parte A) en la comunidad autónoma origen**

- Cada comunidad autónoma determinará dónde y cómo se presenta el DI parte A en su sistema.
- La comunidad autónoma de origen envía el DI parte A a e-SIR para que se distribuya a la CA destino y devuelve al operador de traslado el DI en PDF con el CSV.
- e-SIR envía un correo electrónico con el DI parte A en formato PDF y con el CSV estampado al gestor final o instalación de destino.

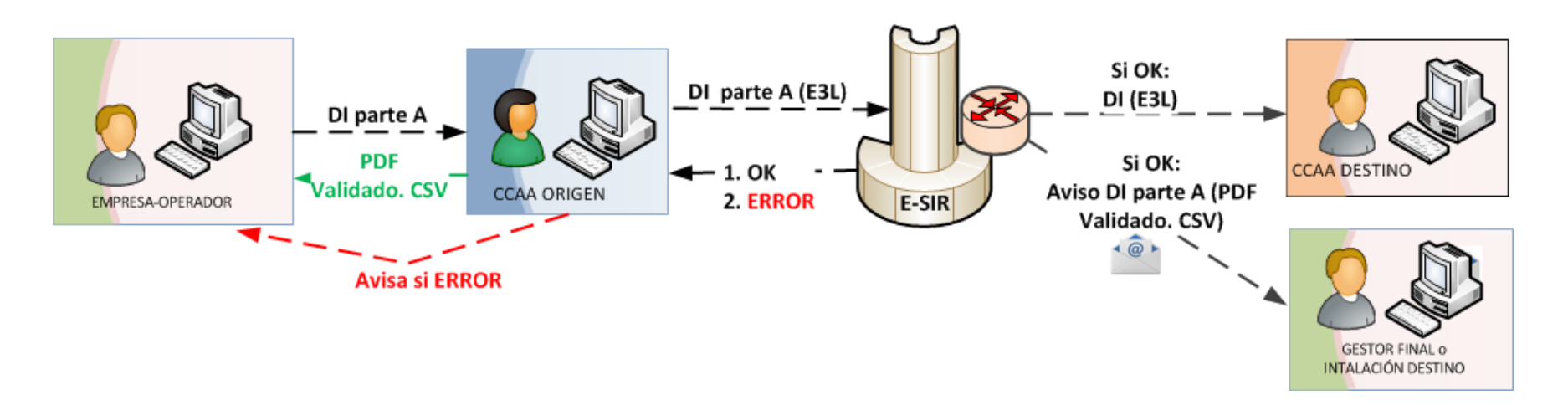

#### **Presentación del DI (parte A) en e-SIR**

- El operador del traslado presenta el DI parte A bien vía servicio web o bien vía web externa en e-SIR.
- e-SIR distribuye el DI parte A a las CCAA origen y destino.
- e-SIR envía un correo electrónico con el DI parte A en formato PDF y con el CSV estampado al gestor final o instalación de destino.
- Al operador de traslado se le devuelve el DI parte A en formato PDF con el CSV estampado.

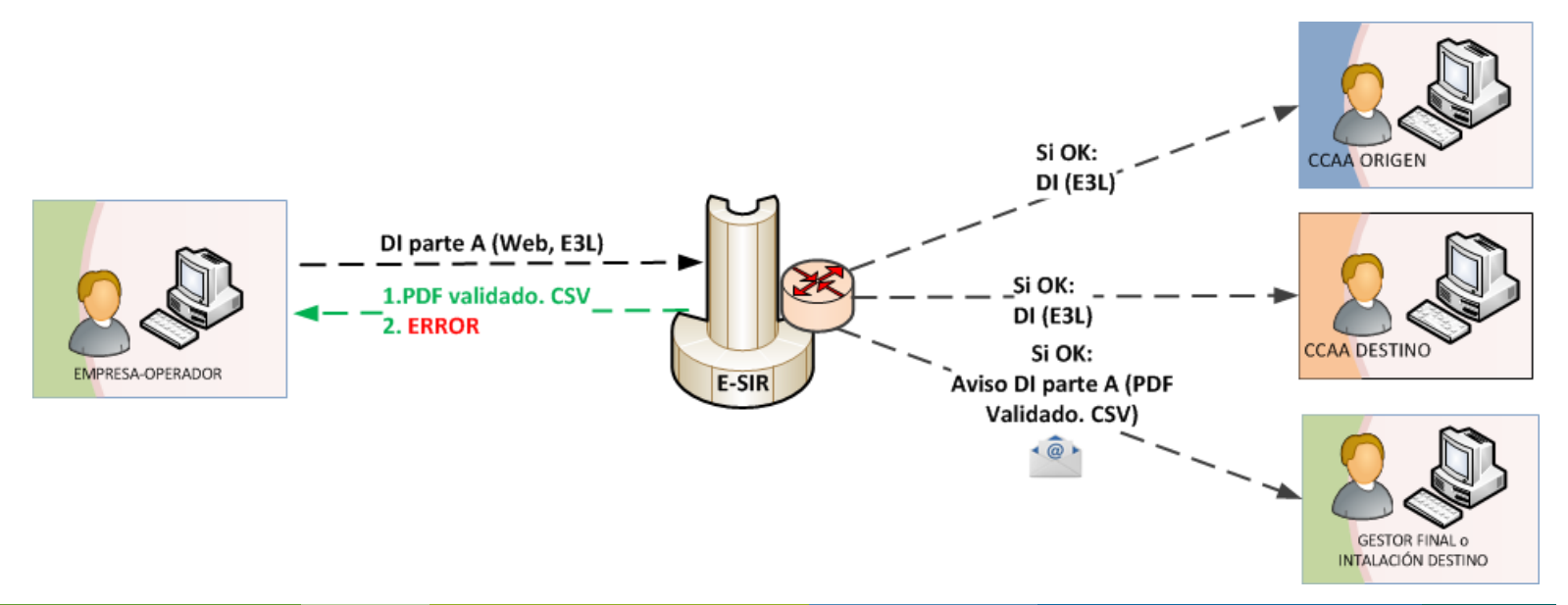

#### <span id="page-28-0"></span>**Opciones de presentación del DI (parte A) en e-SIR**

- Los DI se pueden presentar o a través de la web externa o a través de los servicios web de e-SIR .
- En cualquiera de los dos casos es necesario que el usuario se haya registrado en la web externa como usuario y para aquella inscripción de origen desde la que se pretende hacer el traslado.
	- [https://servicio.mapa.gob.es/esir-web-adv/](https://servicio.mapama.gob.es/esir-web-adv/)

Pruebas: [https://preservicio.mapa.gob.es/esir-web-adv/](https://preservicio.mapama.gob.es/esir-web-adv/)

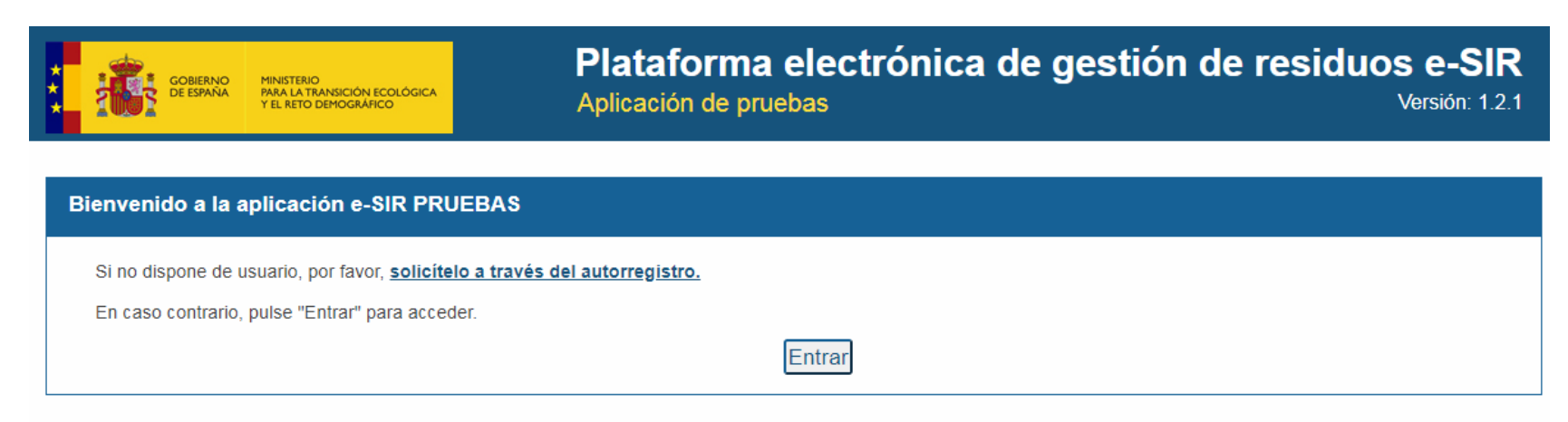

© Ministerio para la Transición Ecológica y el Reto Demográfico

#### **Presentación del DI (parte A) en e-SIR – vía web externa - 1**

El usuario realiza un auto-registro indicando sus datos y también una inscripción:

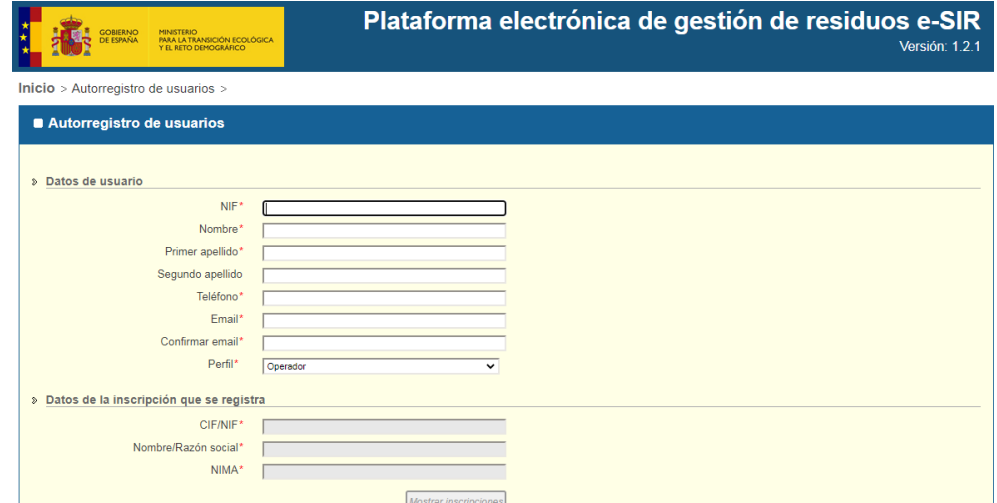

- Una vez el usuario es activado automáticamente. Le llega un correo avisándole de la activación.
- Si se trata de la primera vez, además se le envían sus credenciales para acceder a la web externa. A partir de ese momento el usuario puede acceder a la web externa y cambiar su contraseña.

#### **Presentación del DI (parte A) en e-SIR – vía web externa - 2**

En la web externa, el operador de traslado podrá crear un DI parte A: П

cargando el documento XML  $\, >$ 

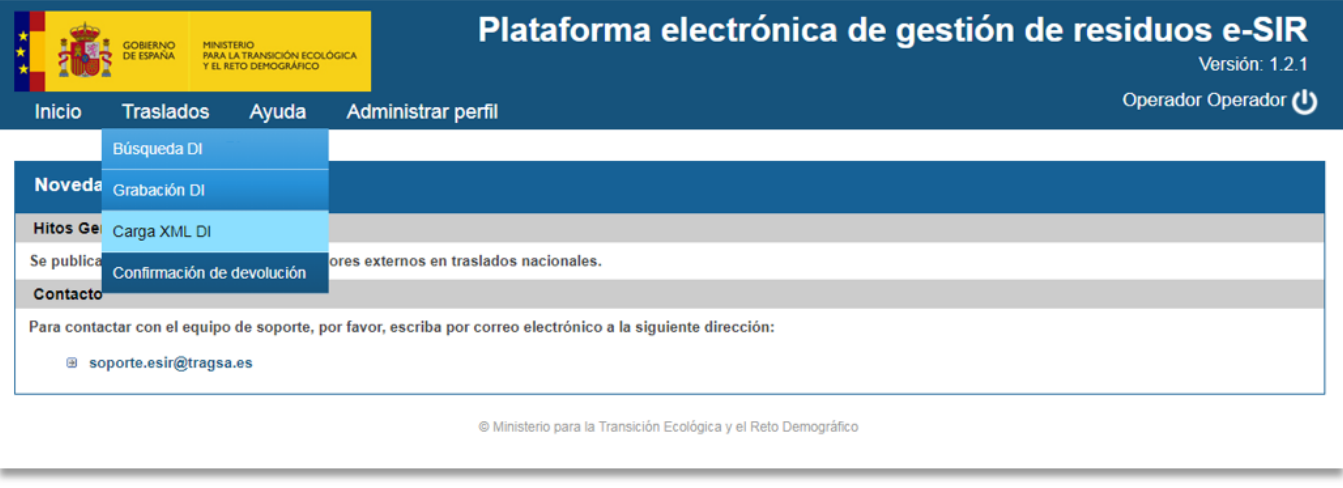

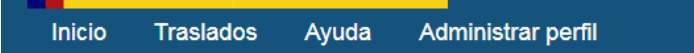

Inicio > Traslados > Carga XML DI >

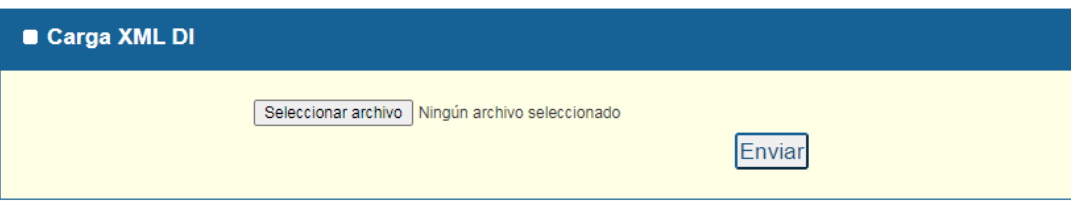

© Ministerio para la Transición Ecológica y el Reto Demográfico

#### **Presentación del DI (parte A) en e-SIR – vía web externa - 3**

o bien completando un formulario  $\blacktriangleright$ 

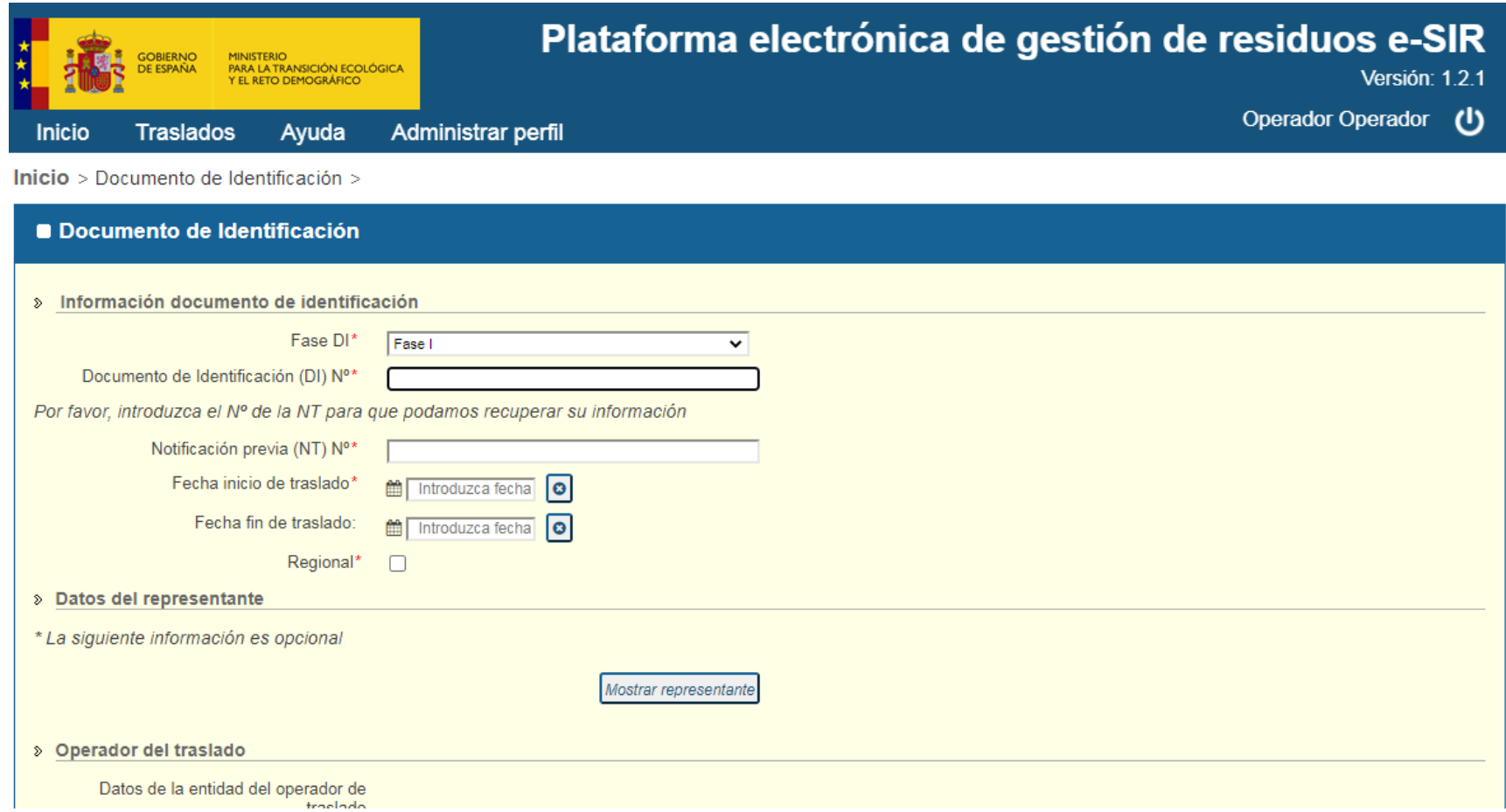

#### **Presentación del DI (parte A) en e-SIR – vía web externa - 4**

Finalmente al operador de traslado se le devuelve el DI en formato PDF  $\mathbb{R}^2$ con un CSV impreso y también en formato E3L:

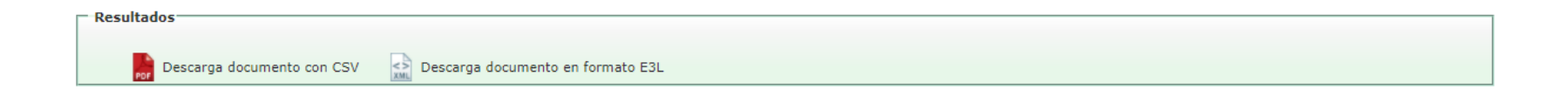

#### **Presentación del DI (parte A) en e-SIR – vía servicio web -1**

Para obtener las credenciales para la cabecera de los servicios web: desde la web externa, en *Administrar perfil / Contraseña de acceso por servicio web* se puede asignar una contraseña. El usuario corresponde al NIF con el que se está conectando a la web externa.

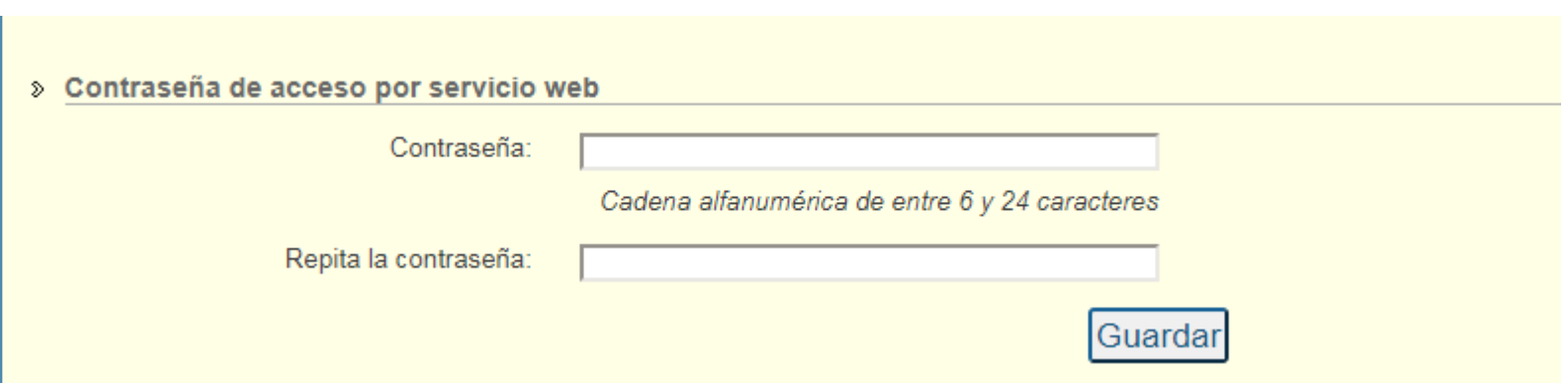

#### **Presentación del DI (parte A) en e-SIR – vía servicio web – 2**

- Para que el operador de traslado pueda enviar los DI parte A vía servicio web se usa el método *sendWasteDCS* definido en la interfaz publicada en:
	- [https://servicio.mapa.gob.es/esir-service/WastesOperationServiceExt?wsdl](https://servicio.mapama.gob.es/esir-service/WastesOperationServiceExt?wsdl)  $\,>$
	- Pruebas:  $\geq$

[https://preservicio.mapa.gob.es/esir-service/WastesOperationServiceExt?wsdl](https://preservicio.mapama.gob.es/esir-service/WastesOperationServiceExt?wsdl)

El servicio web devuelve al operador de traslado el DI parte A en formato PDF con el CSV estampado.

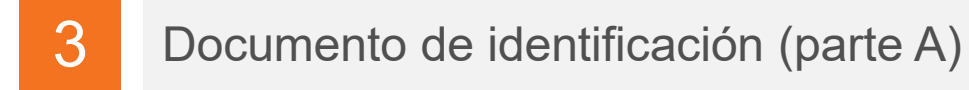

#### **Flujo de información del DI (parte A)**

Los pasos que sigue e-SIR cuando recibe un DI parte A son los siguientes:

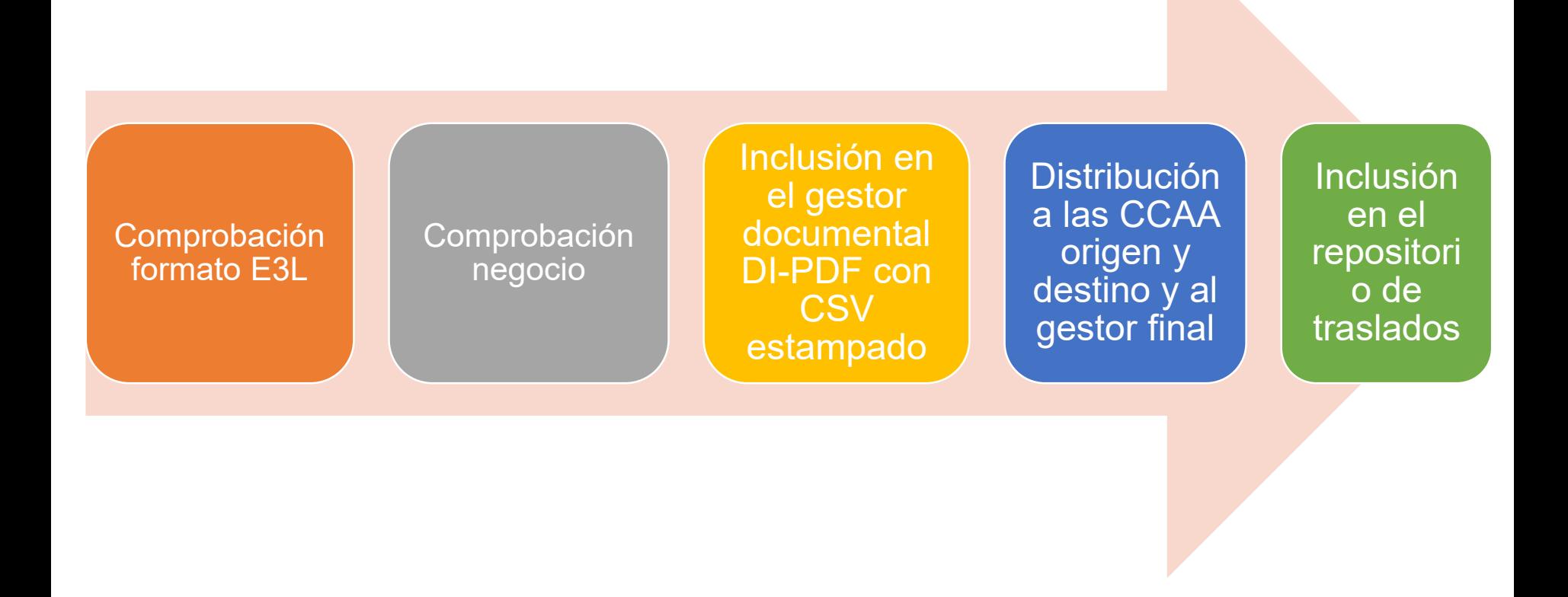

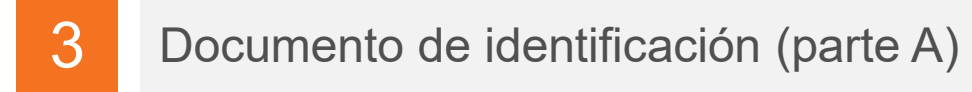

#### **Traslado del residuo**

El DI con la parte A cumplimentada se entrega al transportista para que los residuos estén identificados durante el traslado.

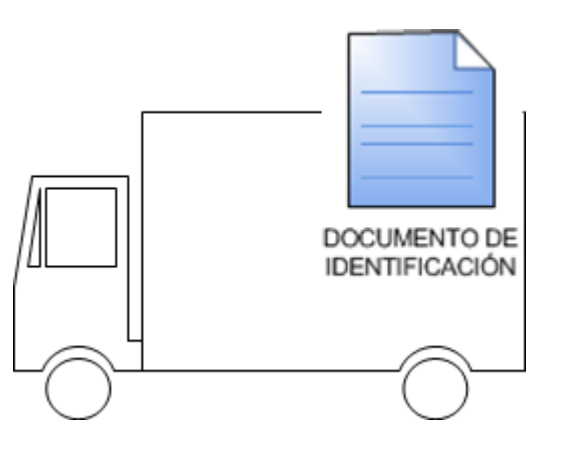

El DI lleva impreso un CSV (código seguro de verificación) que permite comprobar la integridad del documento.

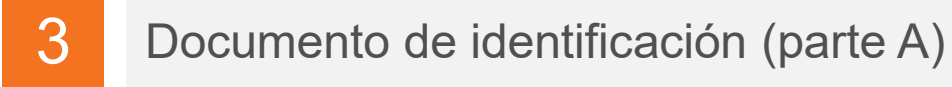

#### **Comprobación de integridad del DI**

- Si el DI parte A en formato PDF con el CSV estampado se ha creado en e-SIR se puede comprobar su integridad en la sede electrónica del Ministerio a través del siguiente enlace se permite la descarga del documento original:
	- [https://sede.miteco.gob.es/portal/site/seMITECO/navValidacionCSV?accionCla](https://sede-d.miteco.gob.es/portal/site/seMITECO/navValidacionCSV?accionClass=validacionCSVAction) ss=validacionCSVAction

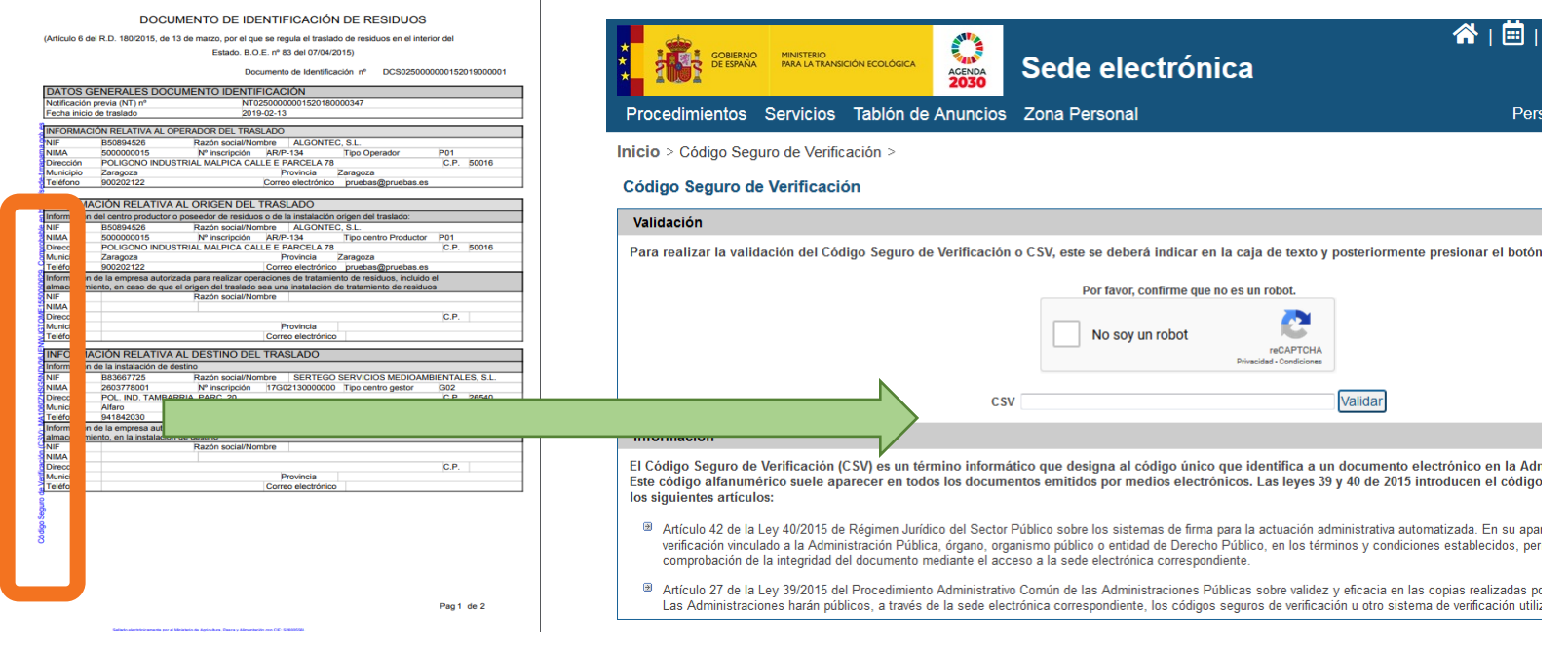

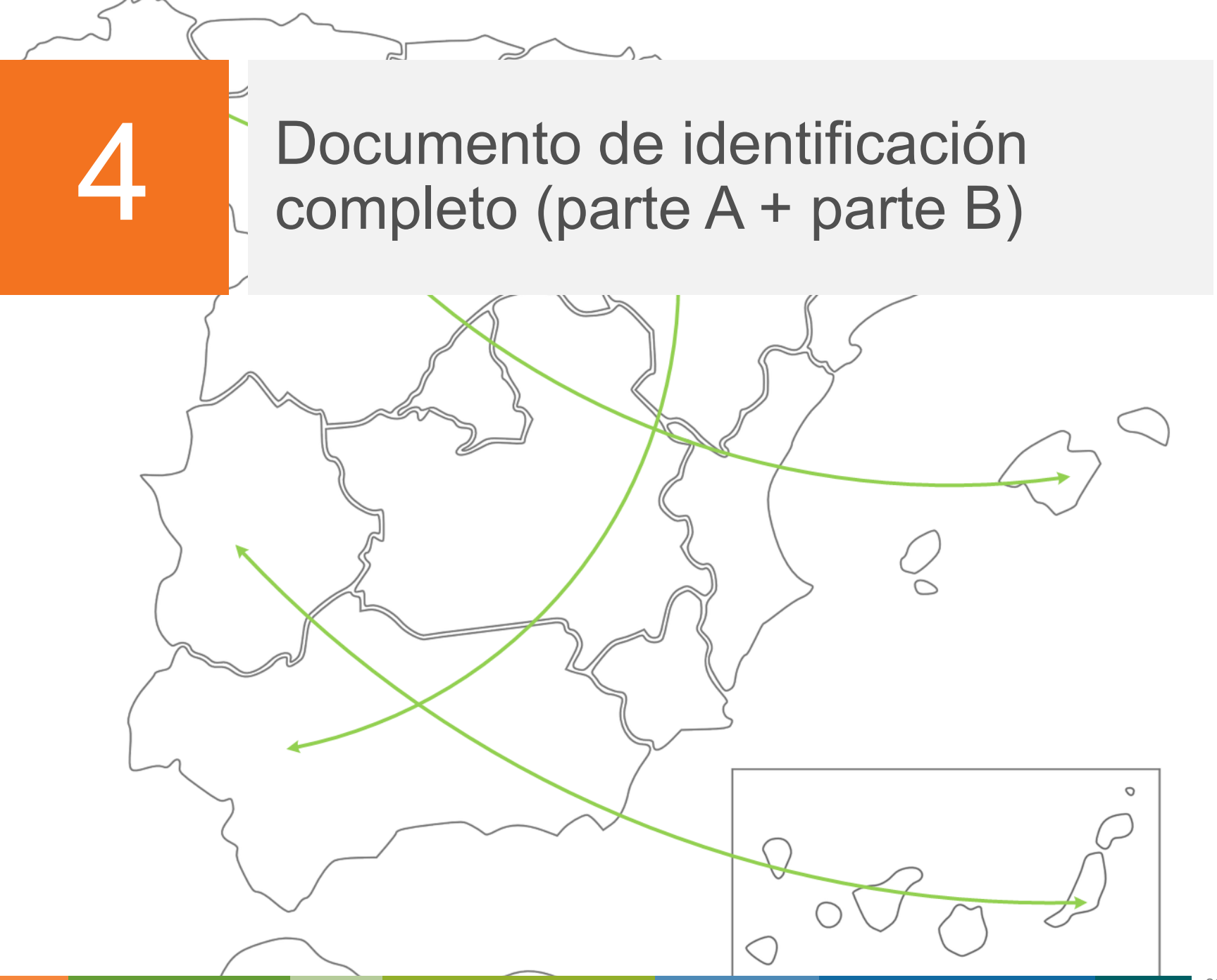

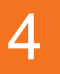

#### **¿Quién presenta el DI parte B?**

- El documento de identificación completo (parte A + parte B) lo presenta el gestor de la instalación destino en un plazo de treinta días desde la entrega de los residuos.
- La parte B del DI consta de la información de entrega, cantidad recibida y aceptación o rechazo de los residuos.

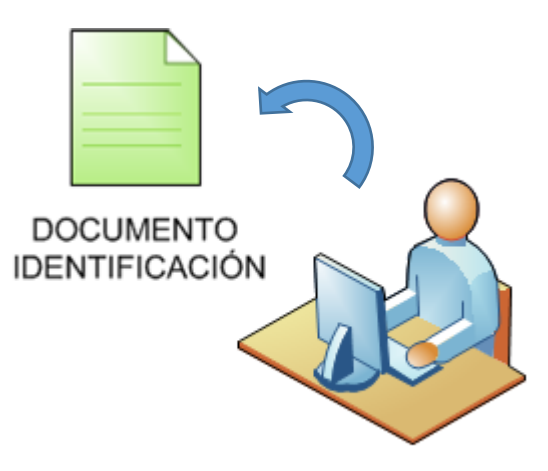

GESTOR DE LA INSTALACIÓN

**¿Dónde se presenta el DI completo dependiendo de lo que decide la CA de destino?**

#### A través de la CA destino:

Las CCAA pueden tener sistemas de información a través de los cuales recibir los documentos de traslado. En tal caso, será la propia Comunidad Autónoma la que diga cómo se le debe hacer llegar este tipo de documento.

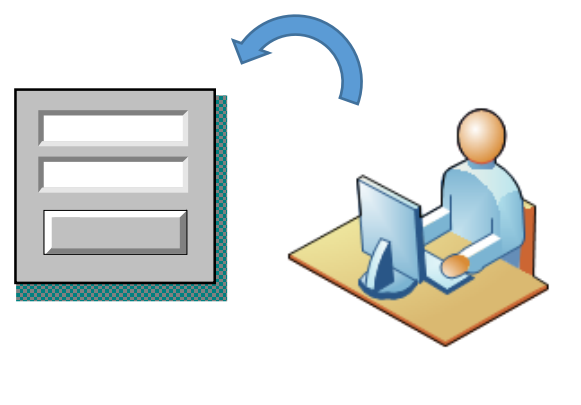

GESTOR DE LA INSTALACIÓN

- A través de e-SIR:
	- Vía servicio web: integrándose con el servicio web público en internet.

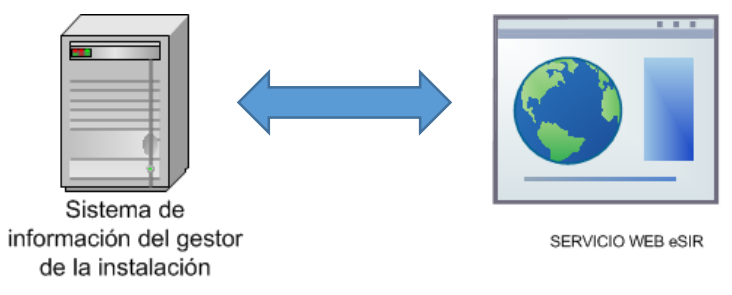

Vía web externa: accediendo a la  $\geq$ web externa para completar el documento.

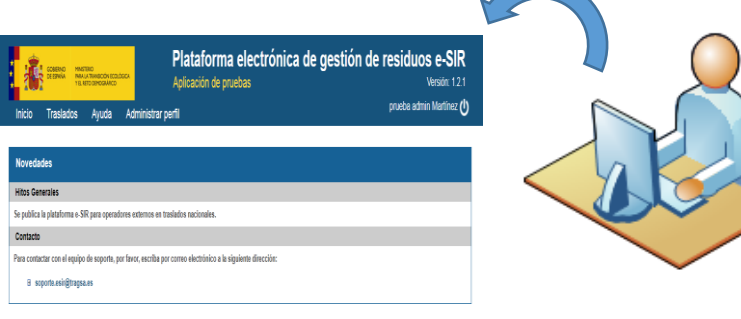

O Ministerio para la Transición Ecológica y el Reto Demográfic

GESTOR DE LA INSTALACIÓN

41

#### 4 Documento de identificación completo (parte A + parte B)

#### **Presentación del DI completo en la comunidad autónoma destino**

- Cada comunidad autónoma determinará dónde y cómo se presenta el DI completo en su sistema.
- La comunidad autónoma de destino envía el DI completo a e-SIR para que se distribuya a la CA origen y devuelve al gestor de la instalación de tratamiento el DI completo en formato PDF con el CSV estampado.

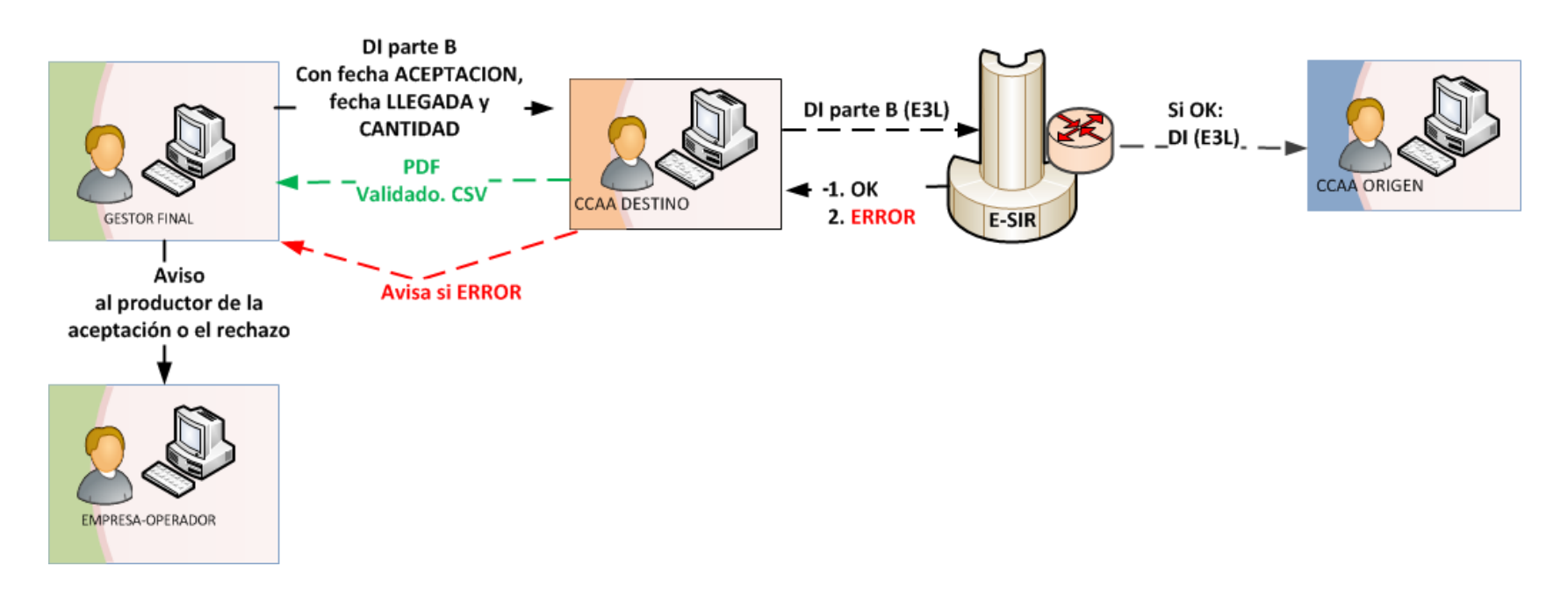

#### 4 Documento de identificación completo (parte A + parte B)

#### **Presentación del DI completo en e-SIR - 1**

- El gestor de la instalación presenta el DI completo en e-SIR bien vía П servicio web o bien vía web externa.
- e-SIR distribuye el DI completo a las CCAA origen y destino.
- Al gestor de la instalación se le devuelve el DI completo en formato PDF con el CSV estampado.

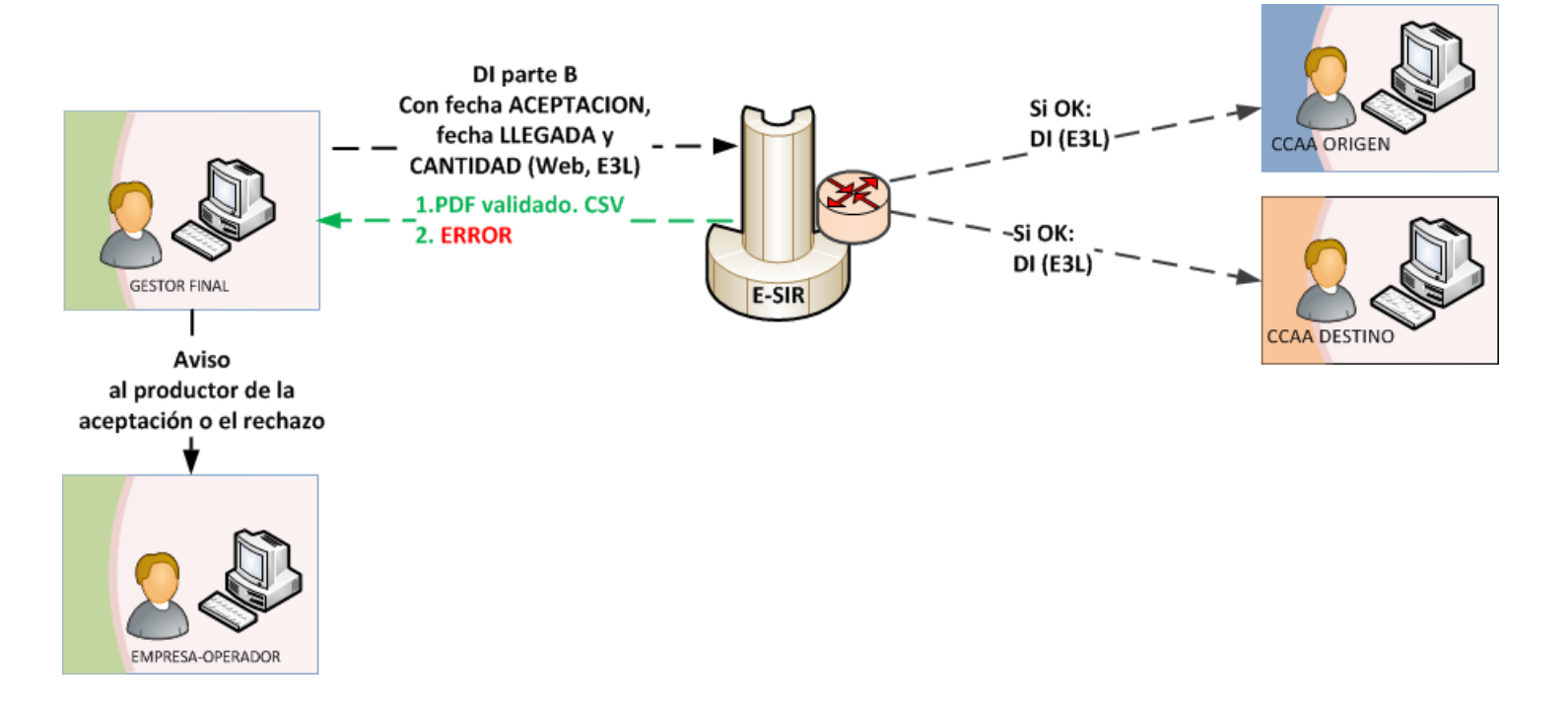

#### **Presentación del DI completo en e-SIR - 2**

- La presentación de los DI completos en e-SIR es idéntica a la presentación de los DI parte A en e-SIR explicados en el capítulo anterior (ver [presentación](#page-28-0) del DI parte A en e-SIR).
- Los DI se pueden presentar o bien a través de la web externa o bien a través de los servicios web para operadores externos.
- En cualquiera de los dos casos es necesario que el usuario se haya  $\mathbb{R}^n$ registrado en la web externa como usuario para aquella inscripción de destino desde la que se quiere enviar la aceptación/rechazo del traslado.
- En el caso de usar los servicios web, será necesario que tenga asignada también una contraseña para las credenciales de las cabeceras de las peticiones a los servicios web, que se consigue desde la web externa.

#### 4 Documento de identificación completo (parte A + parte B)

#### **Flujo de información del DI completo**

Los pasos que sigue e-SIR cuando recibe un DI completo son los siguientes:

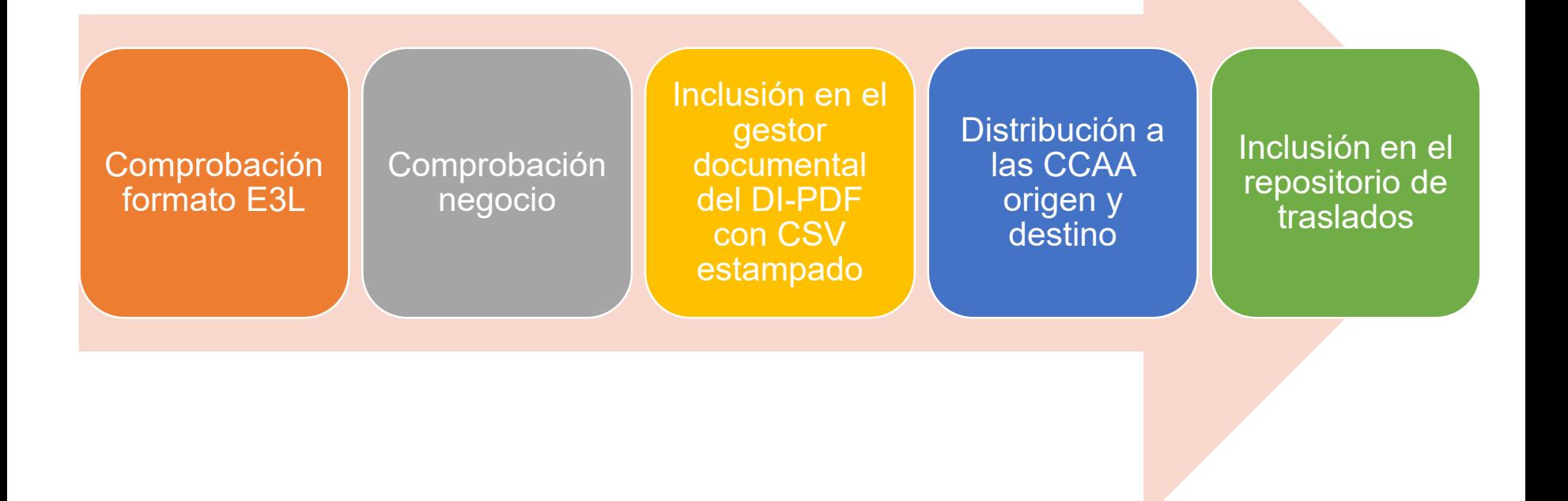

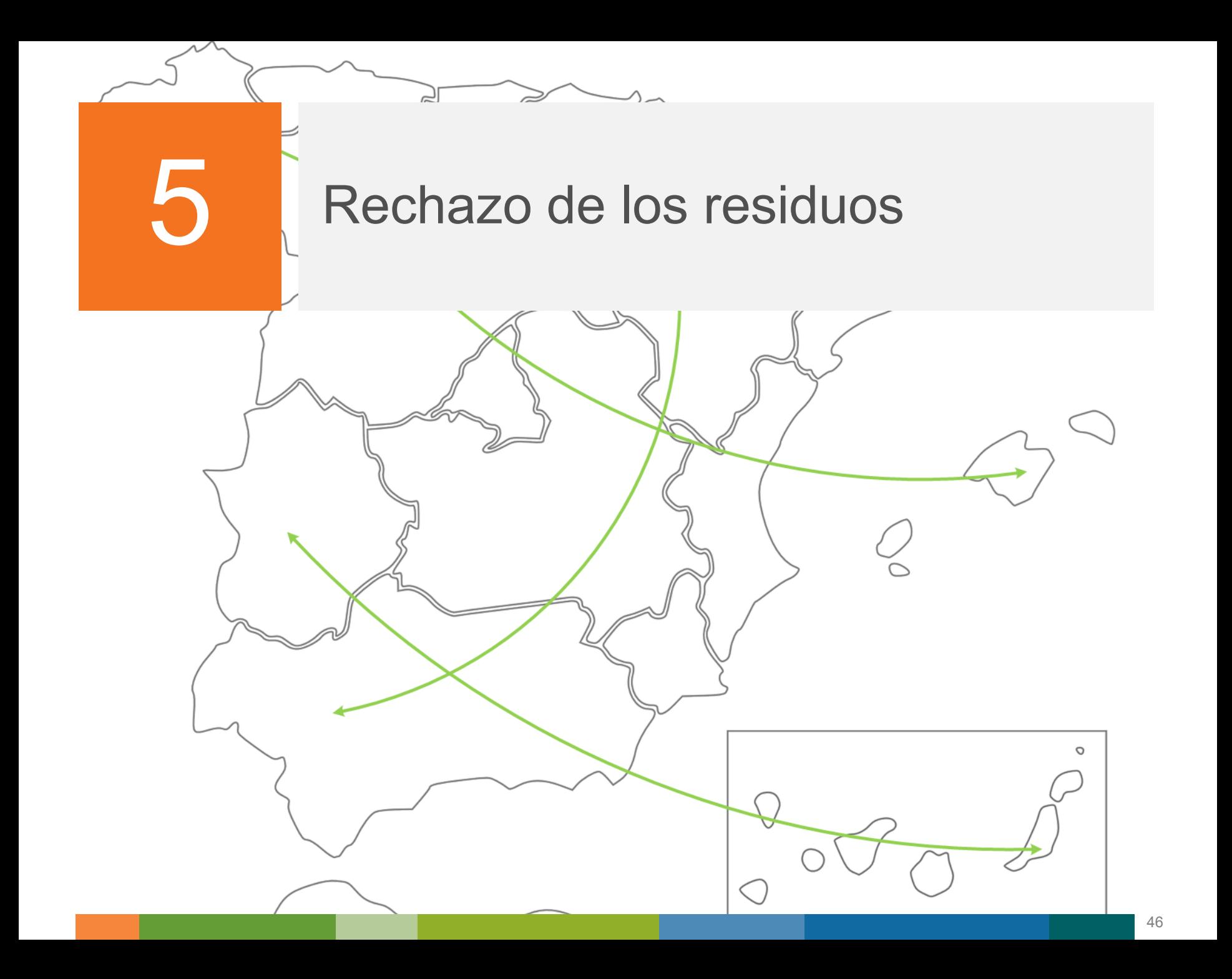

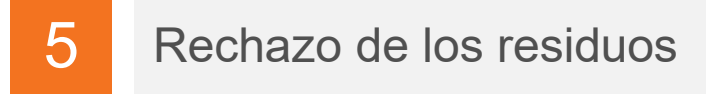

#### **Cuando el destinatario rechaza los residuos tiene dos opciones:**

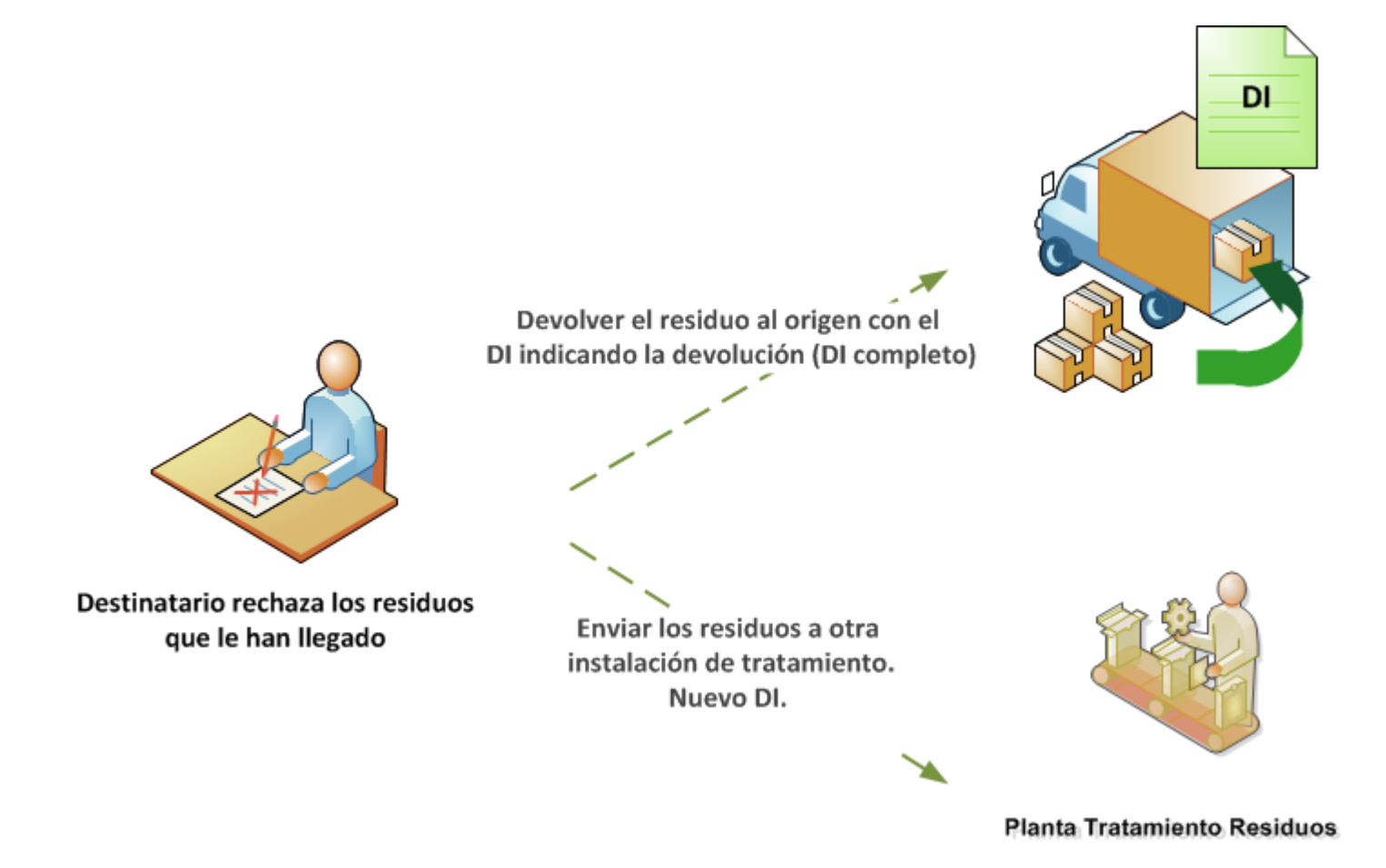

#### **Residuos rechazados enviados a un nuevo destino**

- El envío a un nuevo destino es un nuevo traslado que tendrá que ir acompañado de un nuevo DI.
- El operador del nuevo traslado es el operador del traslado inicial.
- El origen del segundo traslado es el destino del primer traslado.
- El operador del traslado inicial debe presentar a la CA donde está ahora el residuo una nueva NT (CA 2 en la imagen).
- La CA de origen del primer traslado (CA 1 en la imagen) podrá consultar en e-SIR la información del nuevo traslado (siempre que esa información esté disponible).

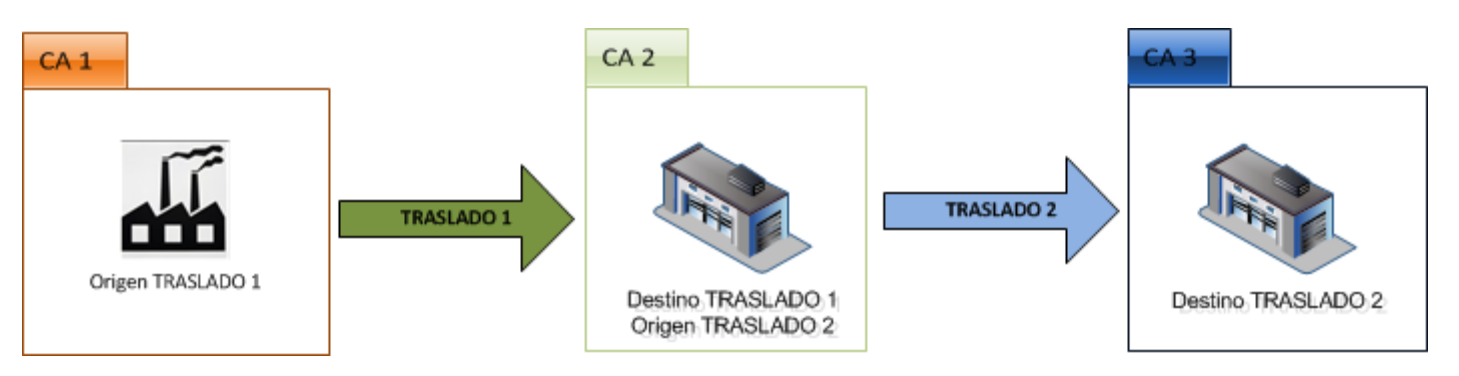

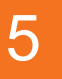

#### **Trazabilidad de traslados anteriores**

- Si la información del nuevo traslado ha pasado por e-SIR, la CA de origen del primer traslado podrá ver la información de ese nuevo traslado aunque dicha CA no esté implicada en el mismo.
- **Para que exista trazabilidad, se deberá indicar en la NT que se genere para el nuevo traslado si está relacionada con un traslado rechazado anterior (nº de DI).**

#### **Residuos rechazados devueltos a origen**

- El operador de traslado deberá confirmar la recepción en origen del residuo rechazado y devuelto a origen.
- La información de la recepción de los residuos devueltos está en una fase del DI: fase C, que consta de: cantidad recibida y fecha de recepción.

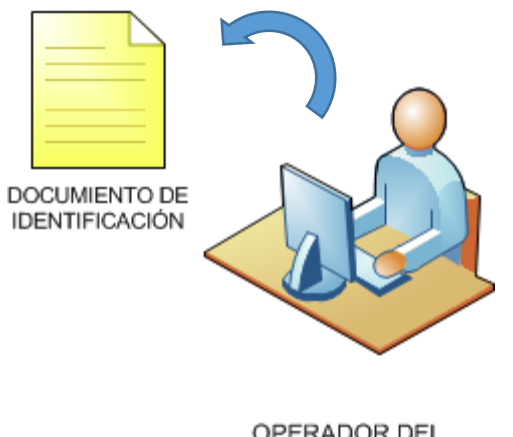

#### **¿Dónde se presenta el DI (parte C) dependiendo de lo que decide la CA de origen?**

#### A través de la CA origen:

Las CCAA pueden tener sistemas de información a través de los cuales recibir los documentos de traslado. En tal caso, será la propia Comunidad Autónoma la que diga cómo se le debe hacer llegar este tipo de documento.

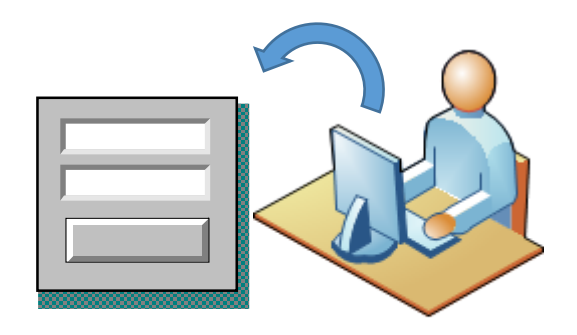

OPERADOR DEL TRASLADO

A través de e-SIR:

Vía servicio web: integrándose con el servicio web público en internet

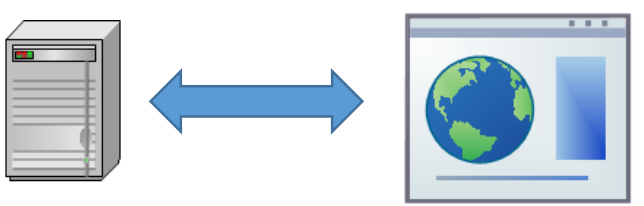

Sistema de información del operador de traslado

SERVICIO WEB eSIR

Vía web externa: accediendo a la  $\geq$ web externa para completar el documento.

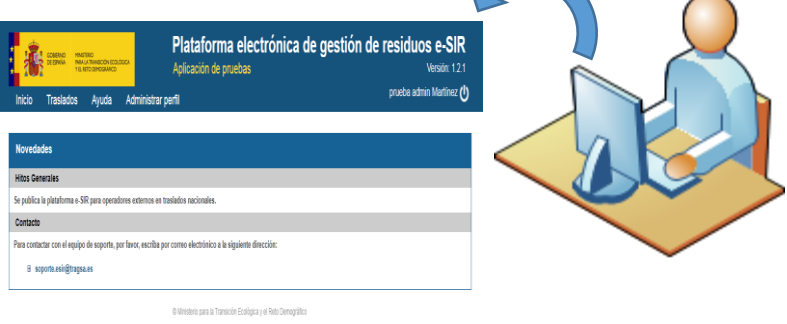

OPERADOR DEL TRASLADO

#### **Presentación del DI (parte C) en la comunidad autónoma origen**

- Cada comunidad autónoma determinará dónde y cómo se presenta el DI parte C (o la confirmación de la recepción en origen) en su sistema.
- La comunidad autónoma de origen envía el DI parte C a e-SIR para que se distribuya a la CA destino y devuelve el DI parte C al operador de traslado en formato PDF y con CSV estampado.

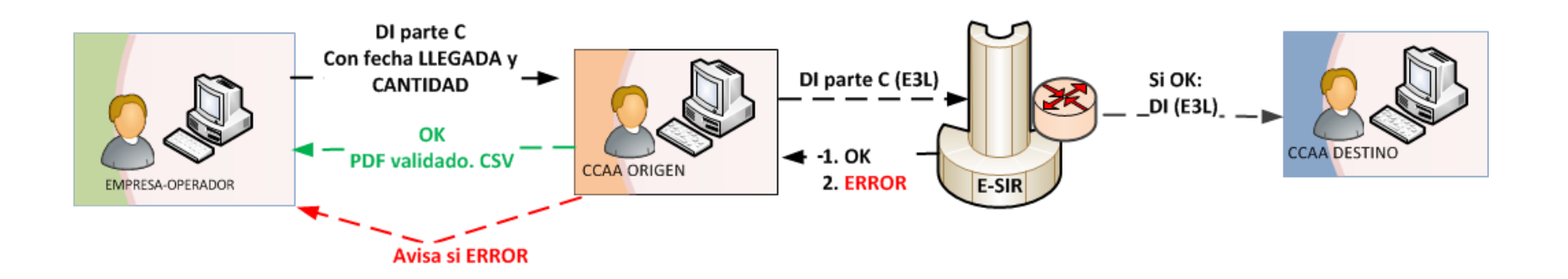

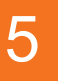

#### **Presentación del DI (parte C) en e-SIR**

- El operador del traslado presenta el DI parte C bien vía servicio web o bien vía web externa.
- e-SIR distribuye el DI parte C a las CCAA origen y destino.
- Al operador de traslado se le devuelve el DI parte C en formato PDF con el CSV estampado.

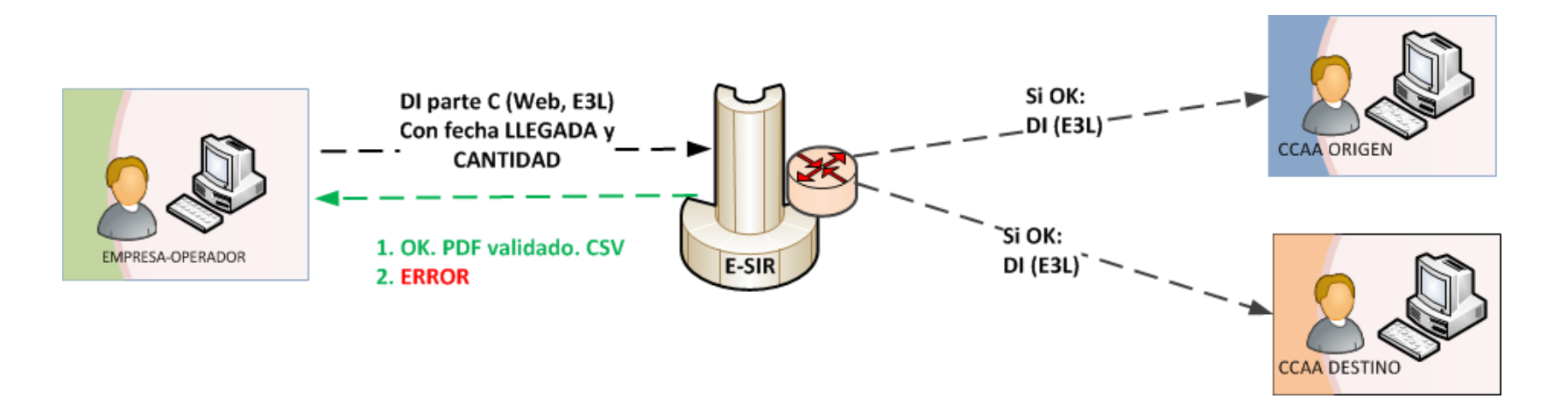

#### **Opciones de presentación del DI (parte C) en e-SIR**

- Los DI se pueden presentar o a través de la web externa o a través de los servicios web de e-SIR.
- En cualquiera de los dos casos es necesario que el usuario se haya registrado en la web externa como usuario para aquella inscripción de origen desde la que se pretende hacer el traslado.
	- [https://servicio.mapa.gob.es/esir-web-adv/](https://preservicio.mapama.gob.es/esir-web-adv/)

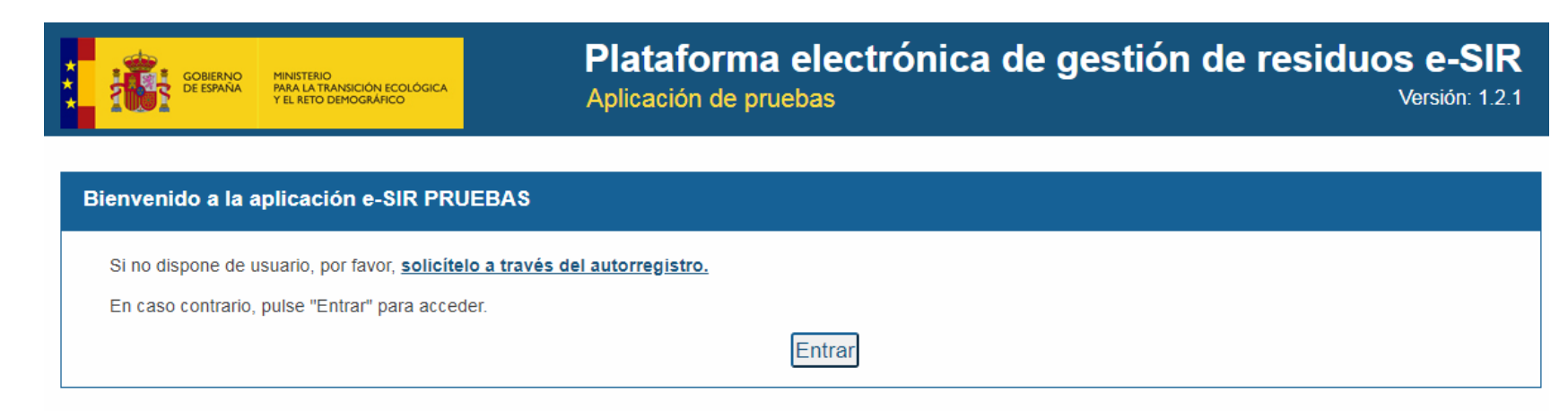

© Ministerio para la Transición Ecológica y el Reto Demográfico

#### **Presentación del DI (parte C) en e-SIR – vía web externa**

En la web externa, el operador de traslado podrá crear un DI parte C: ш

- O cargando el documento XML con el menú *Cargar XML DI* (como para los DI parte A y completos).
- O a través de un formulario en el menú *Confirmación de devolución*.
- En ambas opciones se obtiene al final el DI en formato PDF con un CSV estampado.

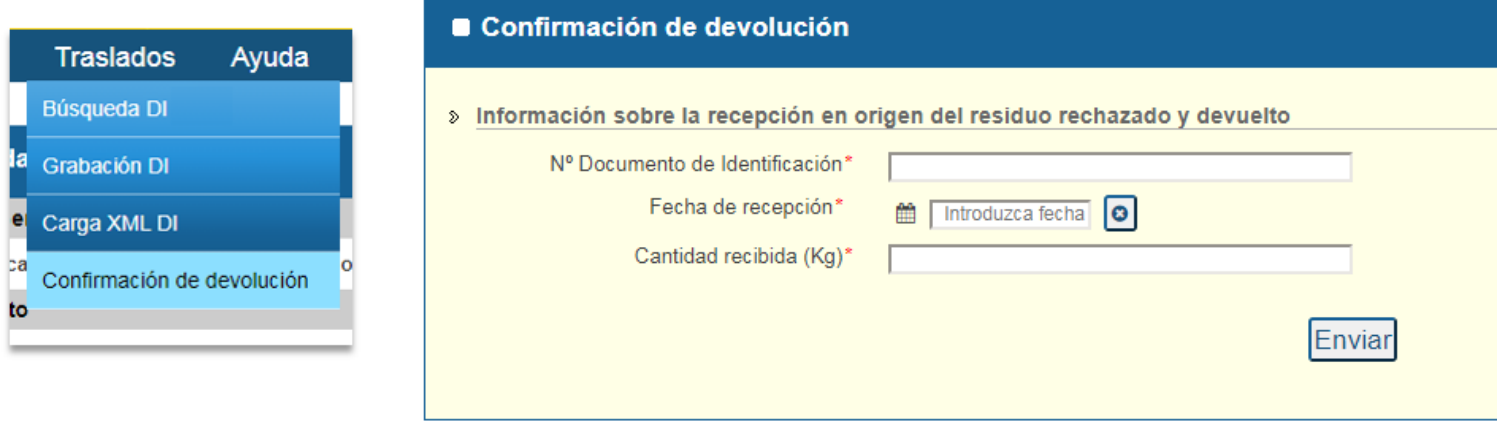

#### **Presentación del DI (parte C) en e-SIR – vía servicio web**

- Para que el operador de traslado pueda enviar los DI parte C vía servicio web se usa el método *sendWasteDCS* definido en la interfaz publicada en:
	- [https://servicio.mapa.gob.es/esir-service/WastesOperationServiceExt?wsdl](https://preservicio.mapama.gob.es/esir-service/WastesOperationServiceExt?wsdl)  $\blacktriangleright$
- El servicio web devuelve al operador de traslado el DI parte C en formato PDF con el CSV estampado.

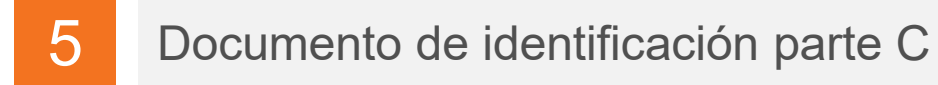

#### **Flujo de información del DI parte C**

Los pasos que sigue e-SIR cuando recibe un DI parte C son los siguientes:

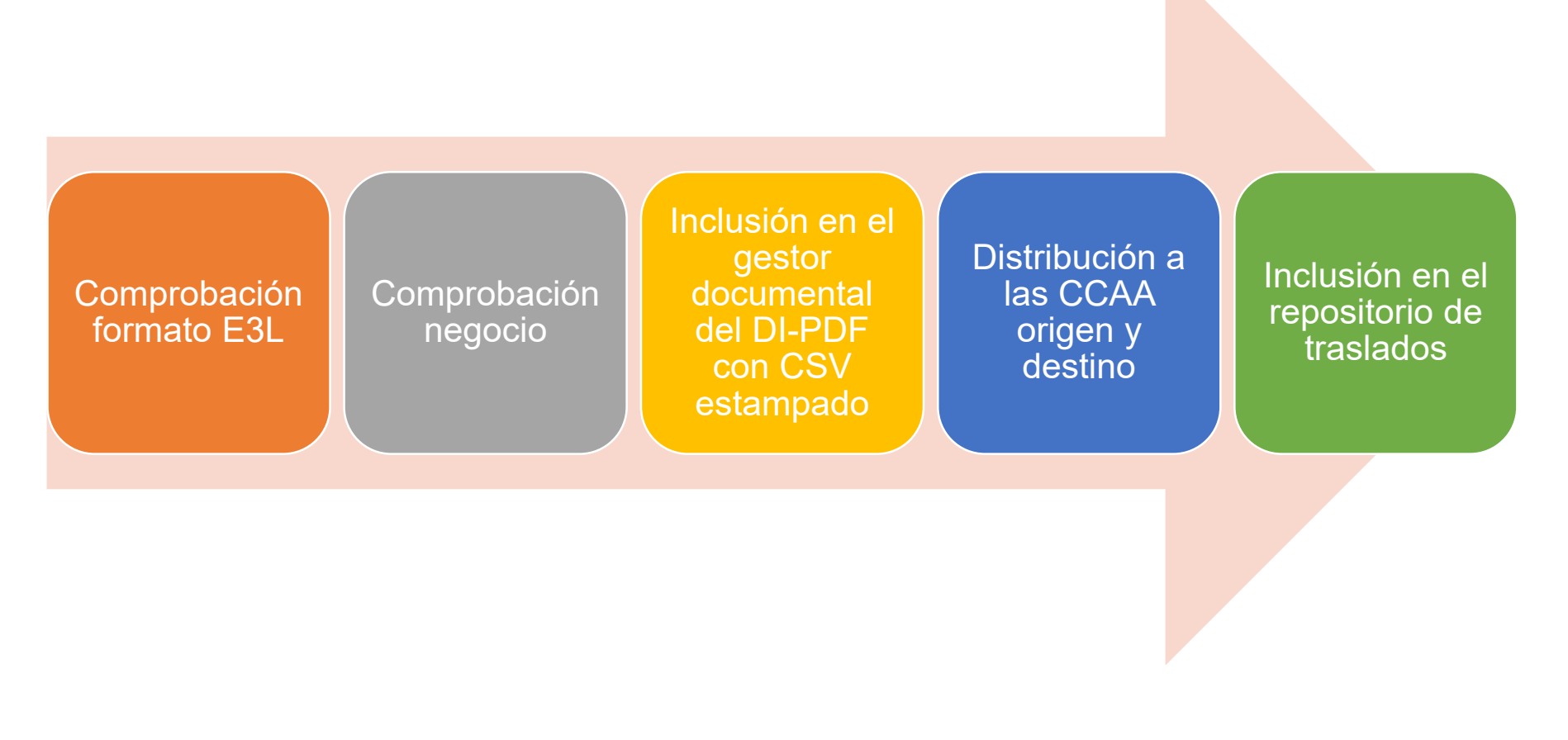

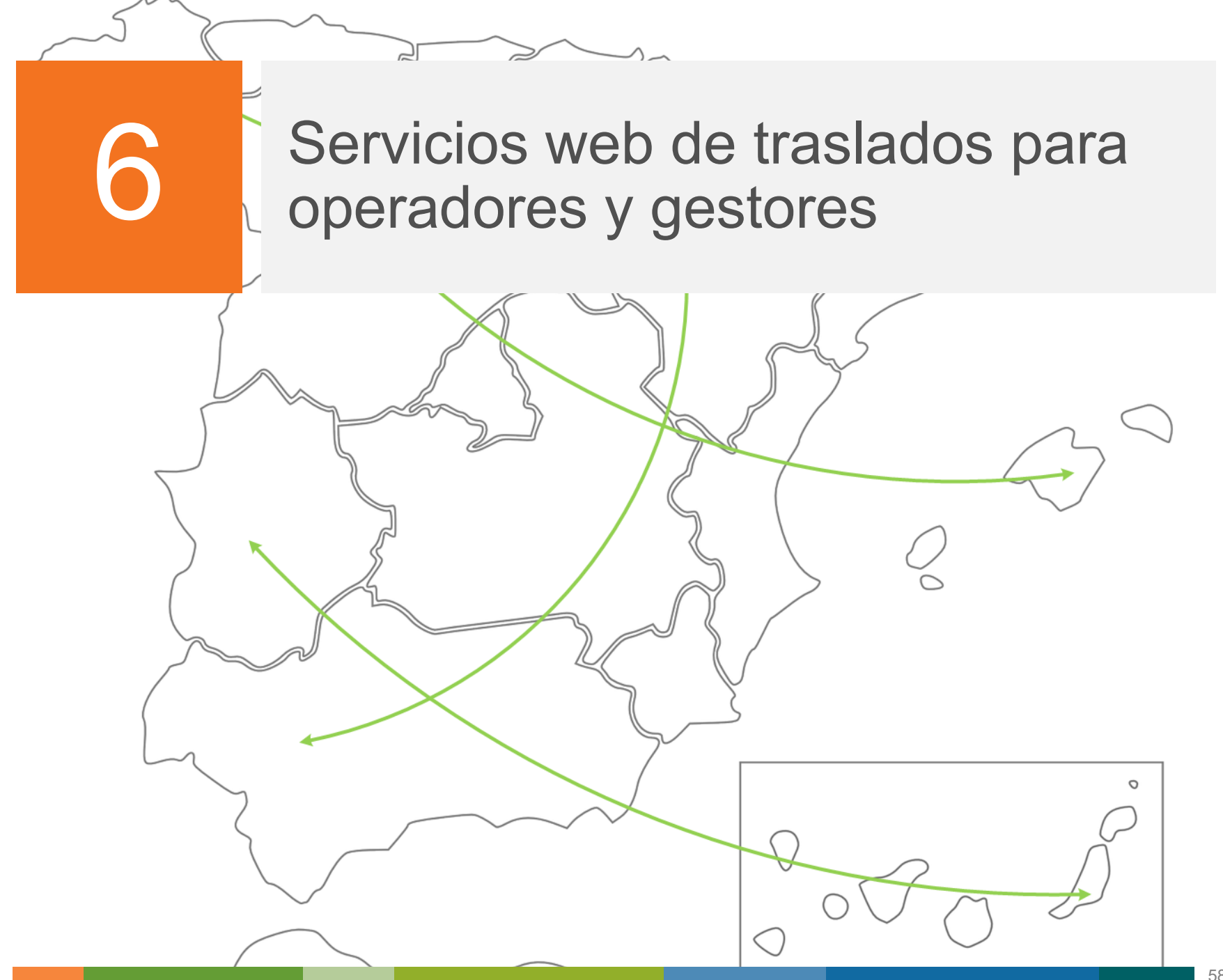

#### **Servicio web para que los operadores de traslado y gestores finales envíen DI y consulten DI**

- **Las CCAA decidirán si exponen servicios web para que los operadores de** traslado y los gestores de la instalación de destino les envíen así sus NT y DI. Asimismo también definirán cómo serán esos servicios web (su interfaz), la seguridad, cómo estará implementado, cómo gestionar la autenticación, etc.
- Para el caso de las CCAA que deriven a e-SIR la generación de los documentos de traslado, e-SIR pone a disposición de los operadores de traslado y gestores de tratamiento un servicio web publicado accesible desde internet con seguridad de usuario y contraseña en las cabeceras.

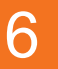

#### **Servicio web expuesto por e-SIR para que los operadores de traslado y gestores finales envíen y consulten DI**

- Este servicio web es accesible desde internet.
- Publicado en:
	- [https://servicio.mapa.gob.es/esir-service/WastesOperationServiceExt?wsdl](https://servicio.mapama.gob.es/esir-service/WastesOperationServiceExt?wsdl)
- Las credenciales de la cabecera se asignan desde la web externa. El usuario es el mismo que se utiliza para acceder a la web externa y la contraseña se asigna desde la web externa en el menú *Administración de perfil.*

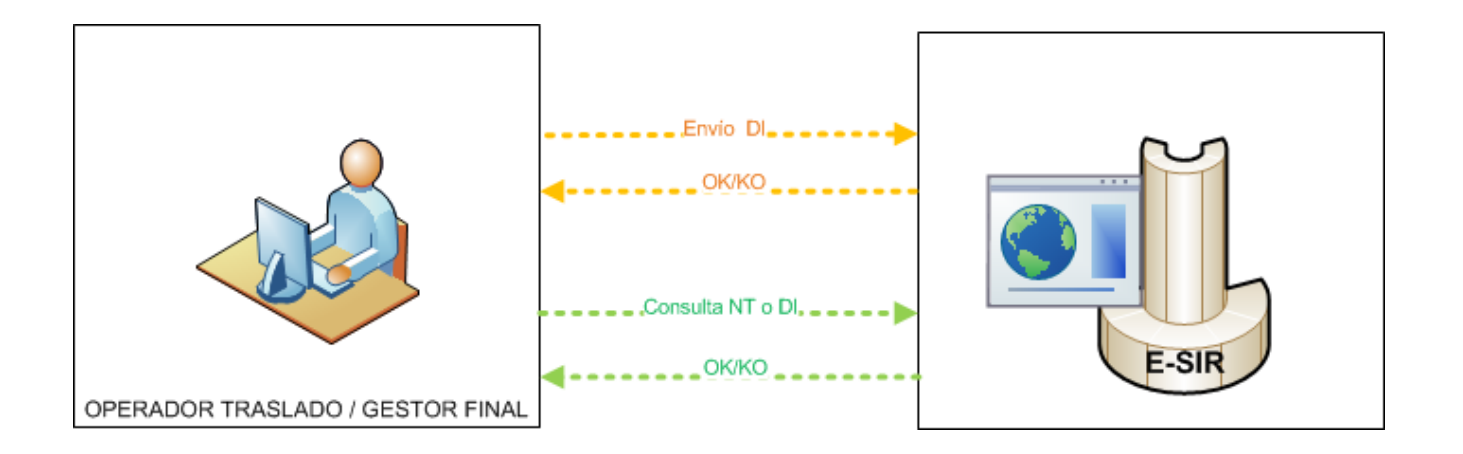

#### **Servicio web expuesto por e-SIR para que los operadores de traslado y gestores finales envíen y consulten DI**

#### Los métodos que tiene son:

- sendWasteDCS/sendWasteDCSMtom: enviar DI en formato E3L. Reciben como respuesta el DI en formato PDF con el CSV impreso y el CSV
- getWasteDCS: consultar un DI en formato E3L a través de su número de DI. Siempre devuelve el último DI que el usuario haya enviado.
- getGDDocument: consultar un DI en formato PDF con su CSV estampado a partir del CSV.

*NOTA: No existe método para enviar o consultar la NT vía servicio web, ya que los operadores de traslado deben presentar y consultar sus NT a través de sede electrónica.*

*En el entorno de test (pruebas) como no se puede crear la NT a través de la sede electrónica, se podrá subir la NT en formato XML en la web externa para usarla en las pruebas de integración de los servicios web y poder enviar DI.*

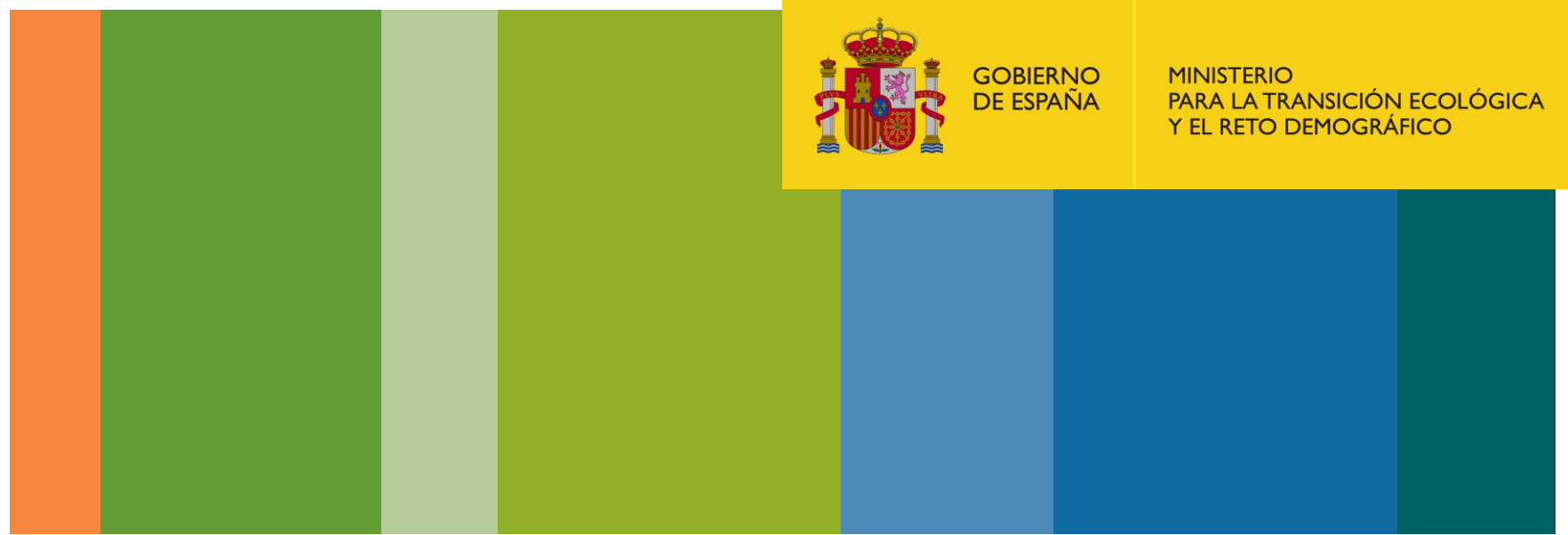

#### **Contacto**

Subdirección General de Economía Circular Ministerio para la Transición Ecológica y el Reto Demográfico E-mail: [bzn-rpgr@miteco.es](mailto:bzn-rpgr@mapama.es)

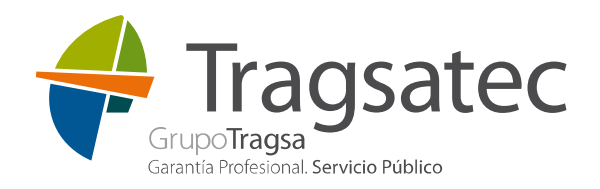

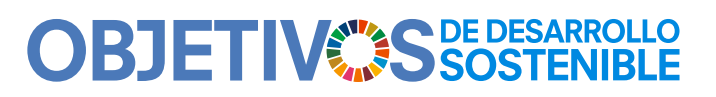

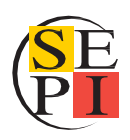